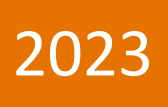

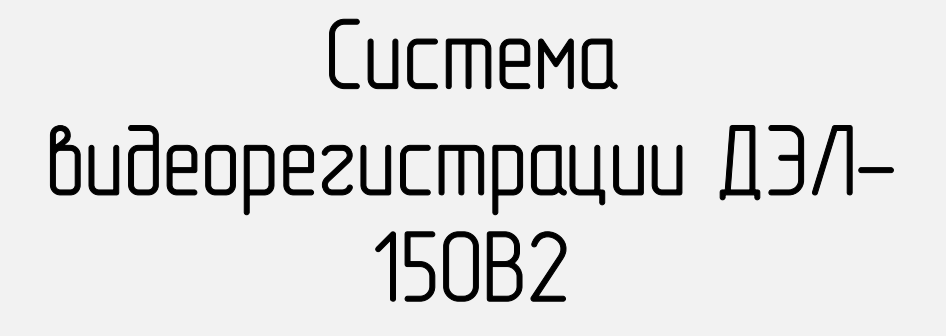

Petroline'A

Руководство по эксплуатации

ПЛА150.512.105.000РЭ

8

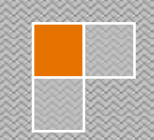

## СОДЕРЖАНИЕ

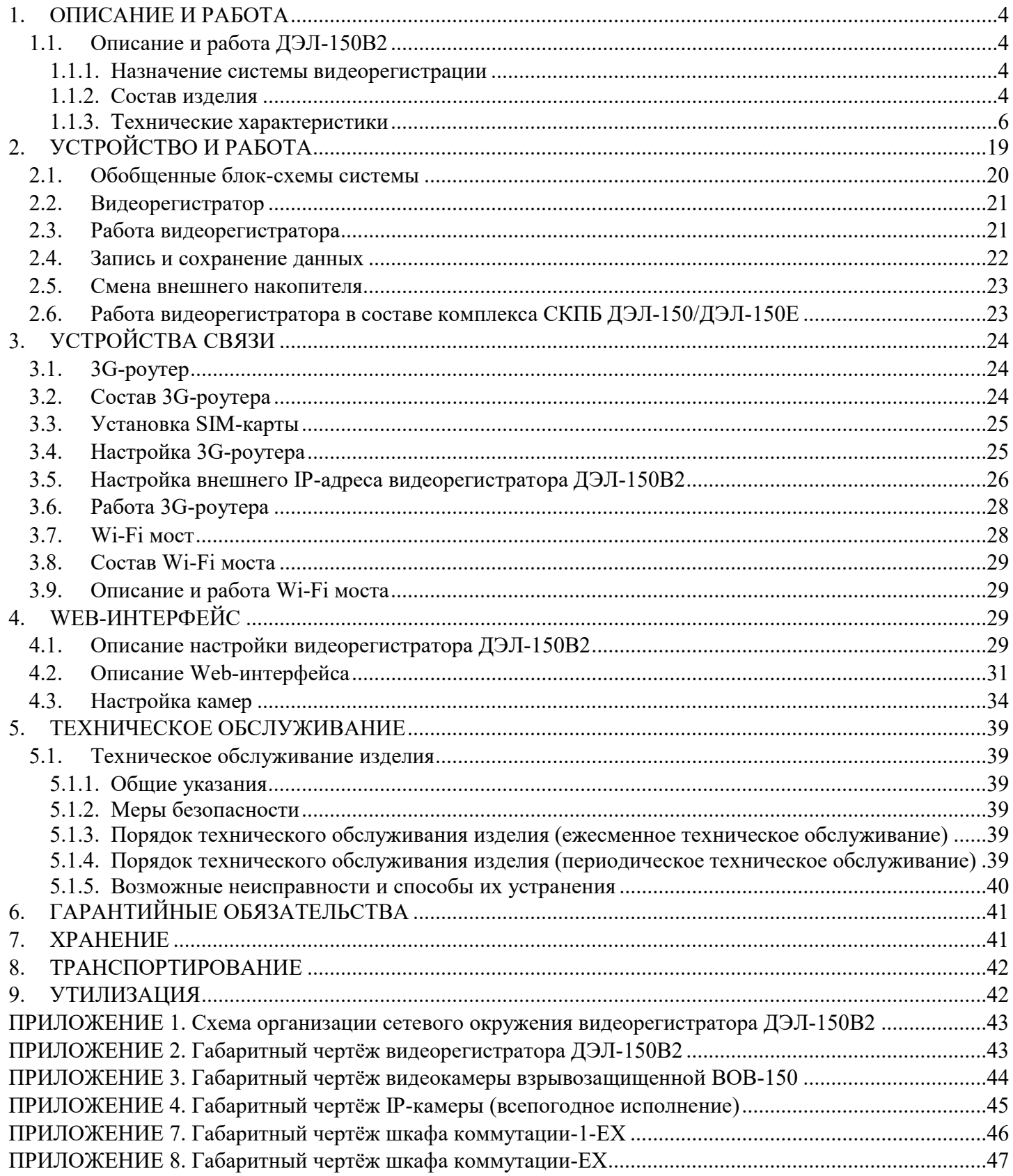

Настоящее «Руководство по эксплуатации» предназначено для изучения работы системы видеорегистрации ДЭЛ-150В2 и его модификаций. Содержит сведения, необходимые для его правильной, безопасной эксплуатации и технического обслуживания. В состав данного руководства входят схемы и инструкции необходимые для правильной подготовки к монтажу, проведения монтажных работ, пуска и настройки работы в комплексе с модулем управления СКПБ ДЭЛ-150/ДЭЛ-150Е.

Для исключения возможности механических повреждений, нарушения гальванических и лакокрасочных покрытий следует соблюдать правила хранения и транспортировки прибора. При изучении правил эксплуатации, необходимо так же руководствоваться техническим описанием и инструкцией по эксплуатации персонального компьютера.

К эксплуатации устройства допускается обслуживающий персонал, изучивший данное руководство, комплект эксплуатационной документации и прошедший инструктаж по технике безопасности.

#### Из «Правил безопасности в нефтяной и газовой промышленности» от 15 декабря 2020 года N 534

### III. ТРЕБОВАНИЯ К ОРГАНИЗАЦИЯМ, ЭКСПЛУАТИРУЮЩИМ ОПО

- 26. Организации, эксплуатирующие ОПО, обязаны иметь в наличии и обеспечивать функционирование приборов, систем контроля, автоматического и дистанционного управления и регулирования технологическими процессами, сигнализации и противоаварийной автоматической защиты, системы наблюдения, оповещения, связи и поддержки действий в случае аварии или инцидента.
- 27. При производстве буровых работ, подземном и капитальном ремонте скважин организации, производящие такие работы, обязаны обеспечить видеорегистрацию роторной площадки с формированием видеоархива с использованием электронных носителей информации.

## 1. ОПИСАНИЕ И РАБОТА

#### 1.1. Описание и работа ДЭЛ-150В2

#### 1.1.1. Назначение системы видеорегистрации

Система видеорегистрации предназначена:

- для организации видеорегистрации на объектах производства буровых работ, подземного и капитального ремонта скважин, в том числе, во взрывоопасных зонах с использованием видеокамер взрывозащищенных ВОВ-150

- для организации видеорегистрации на иных промышленных объектах;
- совместно с системой контроля параметров бурения ДЭЛ-150/ДЭЛ-150Е;

Система обеспечивает:

- запись видеоархива на съемный носитель данных;
- подключение до 9-ти IP видеокамер;
- передачу видеоданных в реальном времени по Ethernet, GSM, Wi-Fi сетям;
- синхронизацию видеоданных с телеметрией СКПБ ДЭЛ-150;

#### 1.1.2. Состав изделия

- видеорегистратор;
- видеокамера;
- шкаф коммутации;
- видеокамера взрывозащищенная ВОВ-150;
- шкаф коммутации ШК-1;
- шкаф коммутации ШК-Ех;
- шкаф коммутации ШК-1-Ех;
- квадратор;
- мост Wi-Fi;
- съемный носитель (жесткий диск SATA2,5'' (9 мм));
- антенна GSM (sma-разъем);
- кабель питания;
- кабели связи;
- блок питания (БП-137/БП-237/БП-237-2).

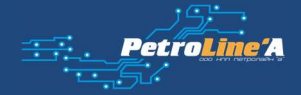

## СИСТЕМА ВИДЕОРЕГИСТРАЦИИ ДЭЛ-150В2

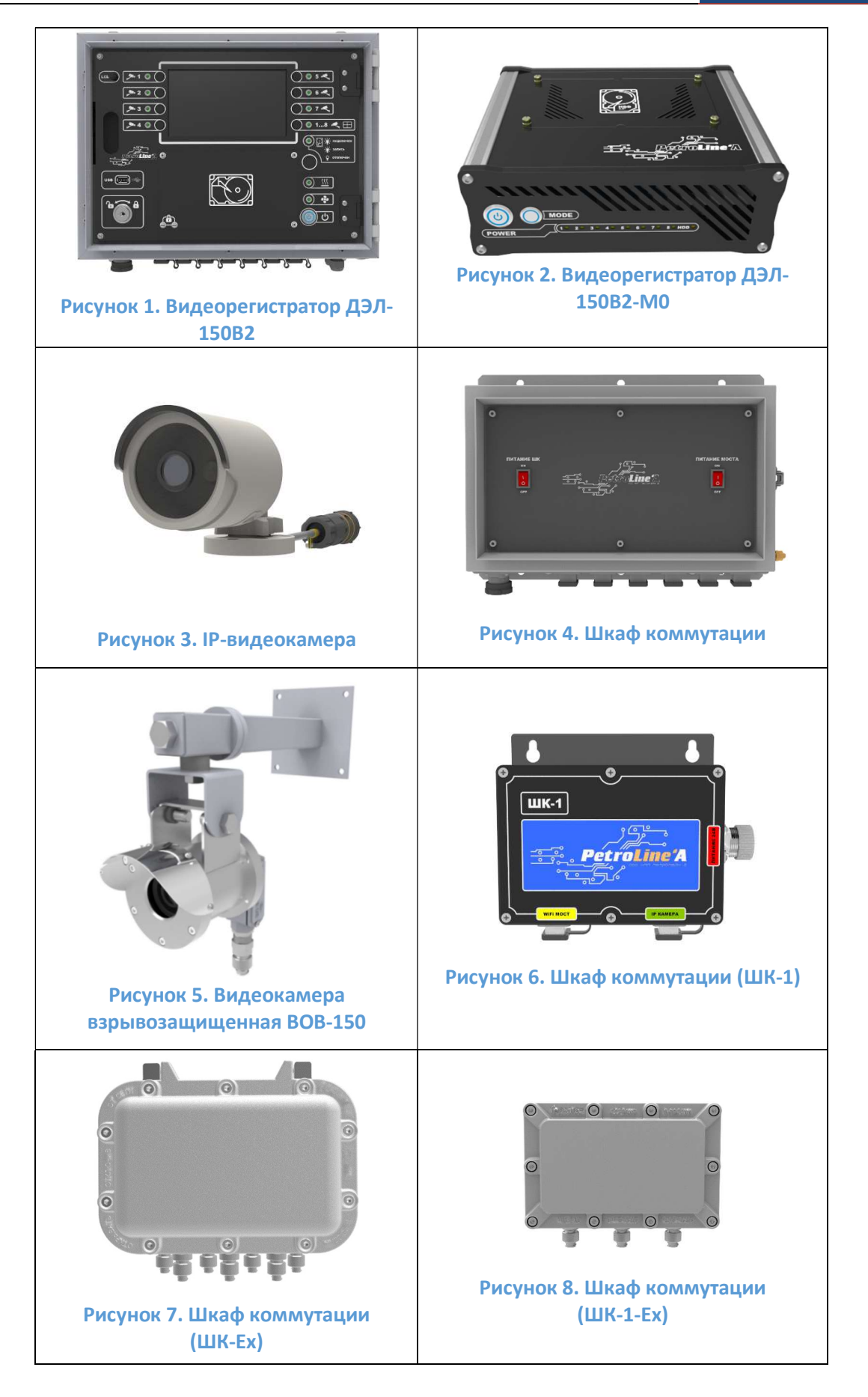

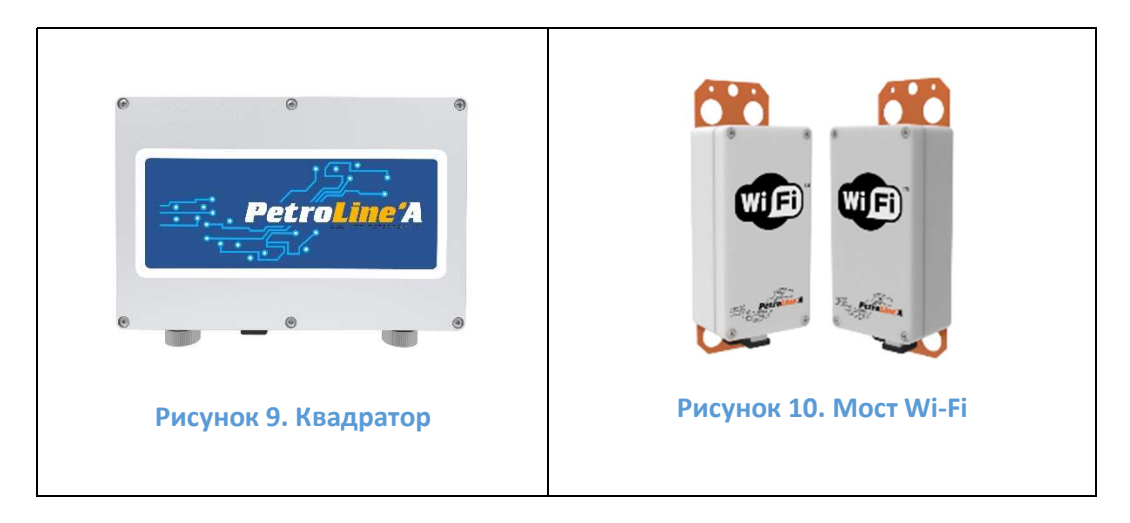

## 1.1.3. Технические характеристики

По составу и техническим характеристикам видеорегистратор имеет несколько вариантов исполнений, что отражается в маркировке прибора.

Маркировка видеорегистратора:

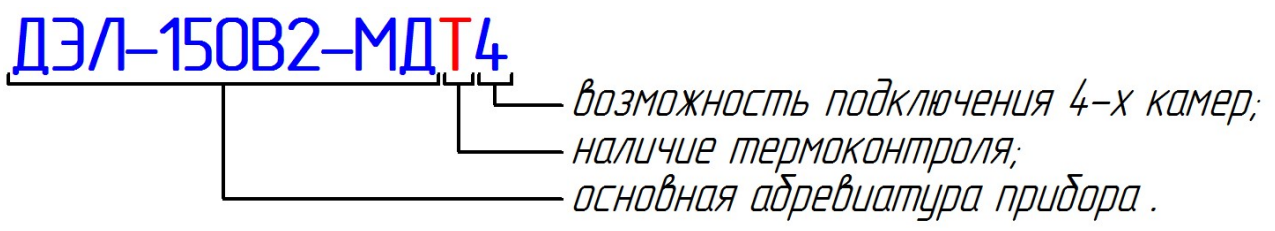

Блок регистратора ДЭЛ-150В2-МДТ4

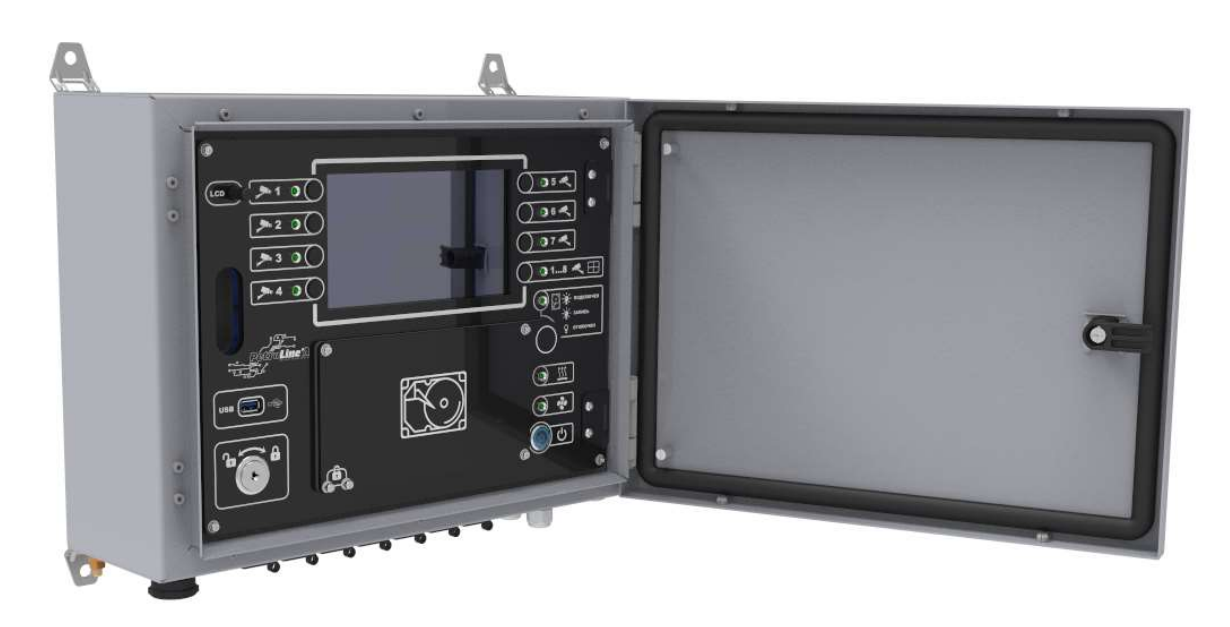

Рисунок 11. Внешний вид видеорегистратора

Таблица 1 – Технические характеристики и параметры регистратора с дисплеем

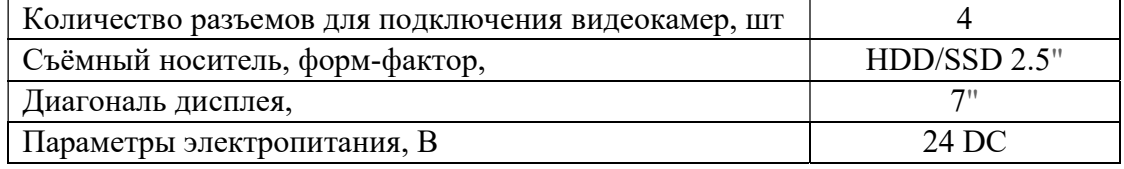

## СИСТЕМА ВИДЕОРЕГИСТРАЦИИ ДЭЛ-150В2

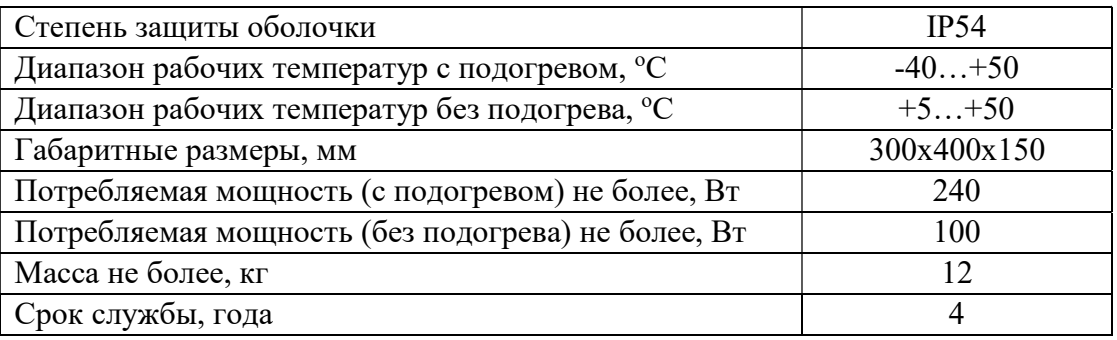

Панель разъемов видеорегистратора содержит разъемы для подключения устройств маркированные соответствующим значком. На панели разъемов присутствует 4 разъема для подключения камер. Всего к регистратору можно подключить не более 9-ти камер (путем подключения ШК).

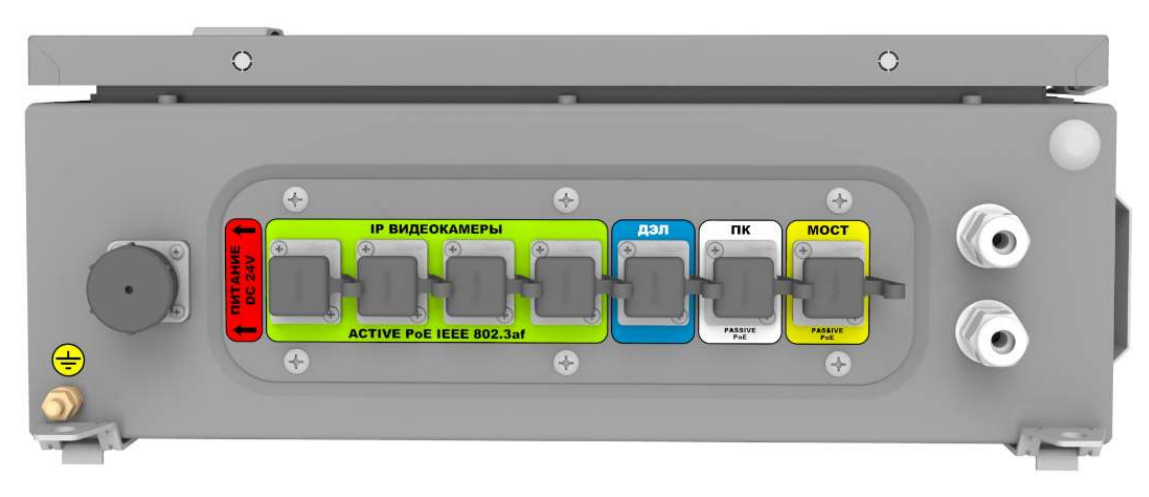

Рисунок 12. Панель разъемов видеорегистратора

Блок регистратора ДЭЛ-150В2-М0

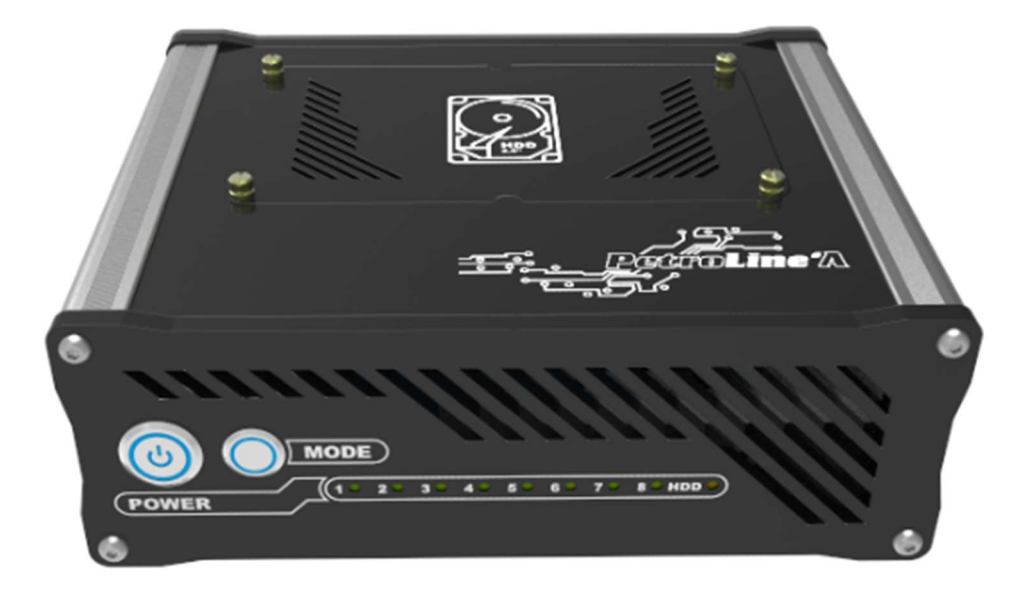

Рисунок 13. Внешний вид видеорегистратора ДЭЛ-150В2-М0

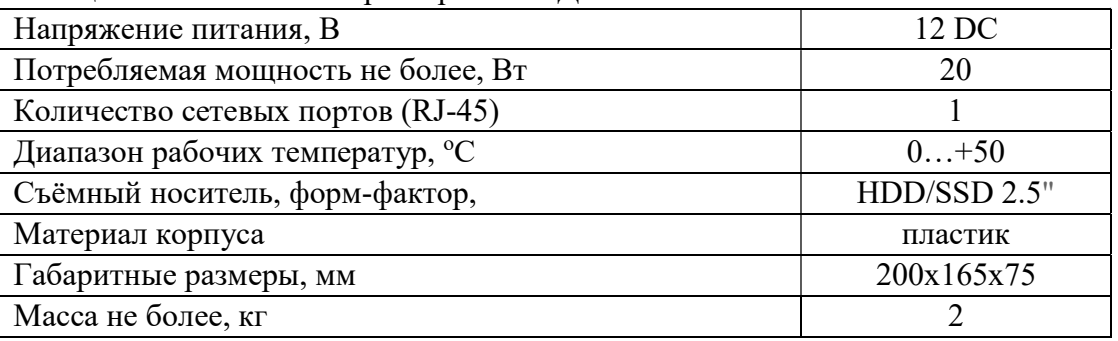

Таблица 2. Технические характеристики ДЭЛ-150В2-М0

Видеорегистратор ДЭЛ-150В2-М0 (далее по тексту «ДЭЛ-150В2-М0») выполняет функции записи видеоархива на съемный носитель информации (жесткий диск) с видеокамер. ДЭЛ-150В2-М0 предназначен для работы только в помещении. Конструктивно видеорегистратор выполнен в пластиковом корпусе, на передней панели видеорегистратора расположены светодиоды, показывающие статус подключения видеокамеры и внешнего накопителя, а так же кнопку включения и переключения отображаемых на мониторе видеокамер (см. рисунок №14). На заднюю панель вынесены необходимые разъемы для подключения внешних устройств и питания (см. рисунок №15).

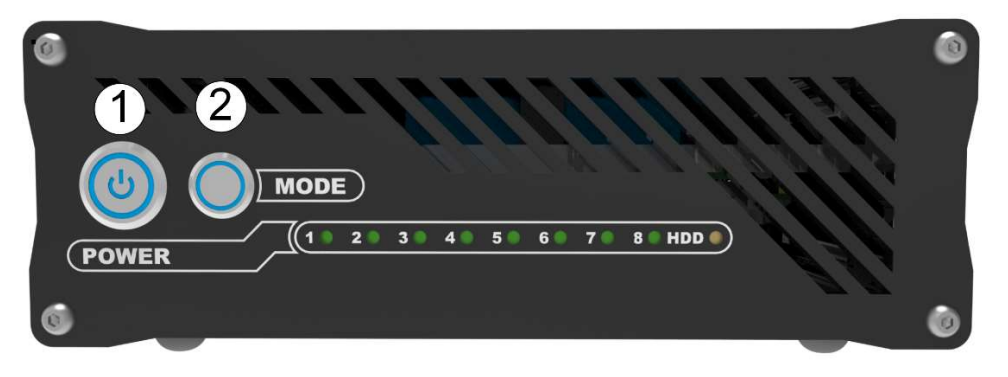

Рисунок 14. Видеорегистратор ДЭЛ-150В2-М0 (лицевая сторона)

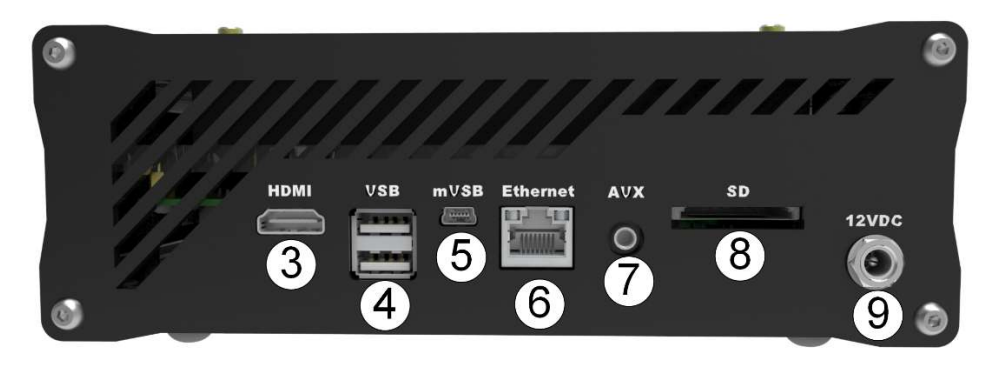

Рисунок 15. Видеорегистратор ДЭЛ-150В2-М0 (тыльная сторона)

1. Кнопка включения питания; 2. MODE – переключение отображаемых на мониторе (HDMI выход) камер; 3. Разъем для подключения монитора по HDMI-интерфейсу; 4-5. USB/mUSB – последовательный интерфейс для подключения периферийных устройств; 6. Ethernet – подключение локальной сети;

7. AUX – линейный асинхронно-последовательный аудиовход (не задействован); 8. SD – слот для SD-карты (не задействован); 9. 12VDC – подключение питания;

IP-видеокамера (всепогодное исполнение):

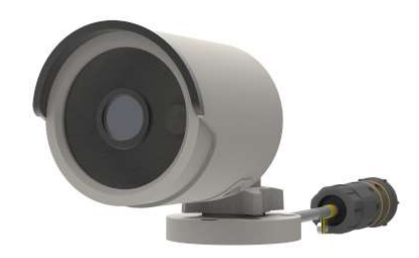

#### Рисунок 16. IP-видеокамера

Таблица 3 - Технические характеристики IP-видеокамеры

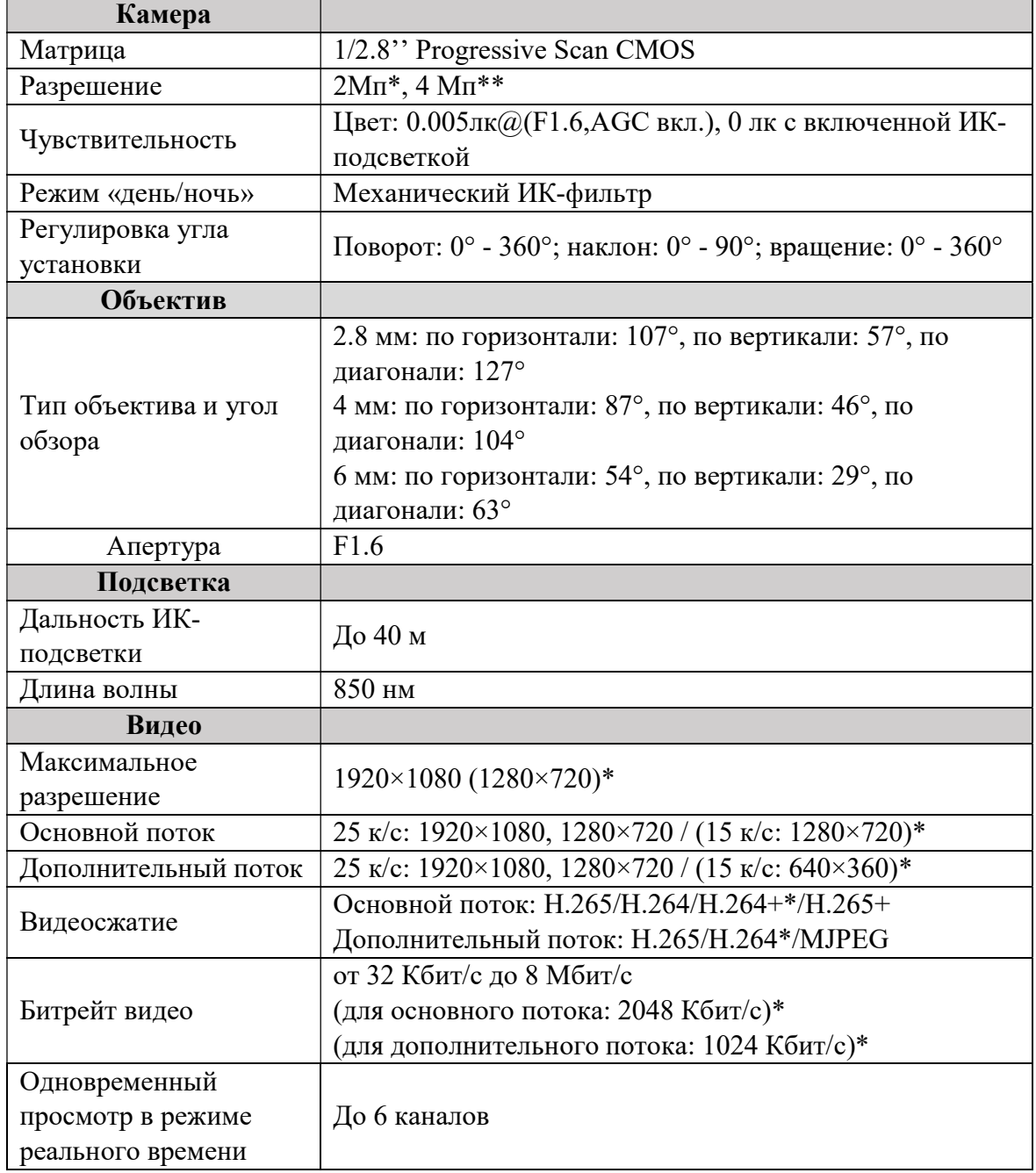

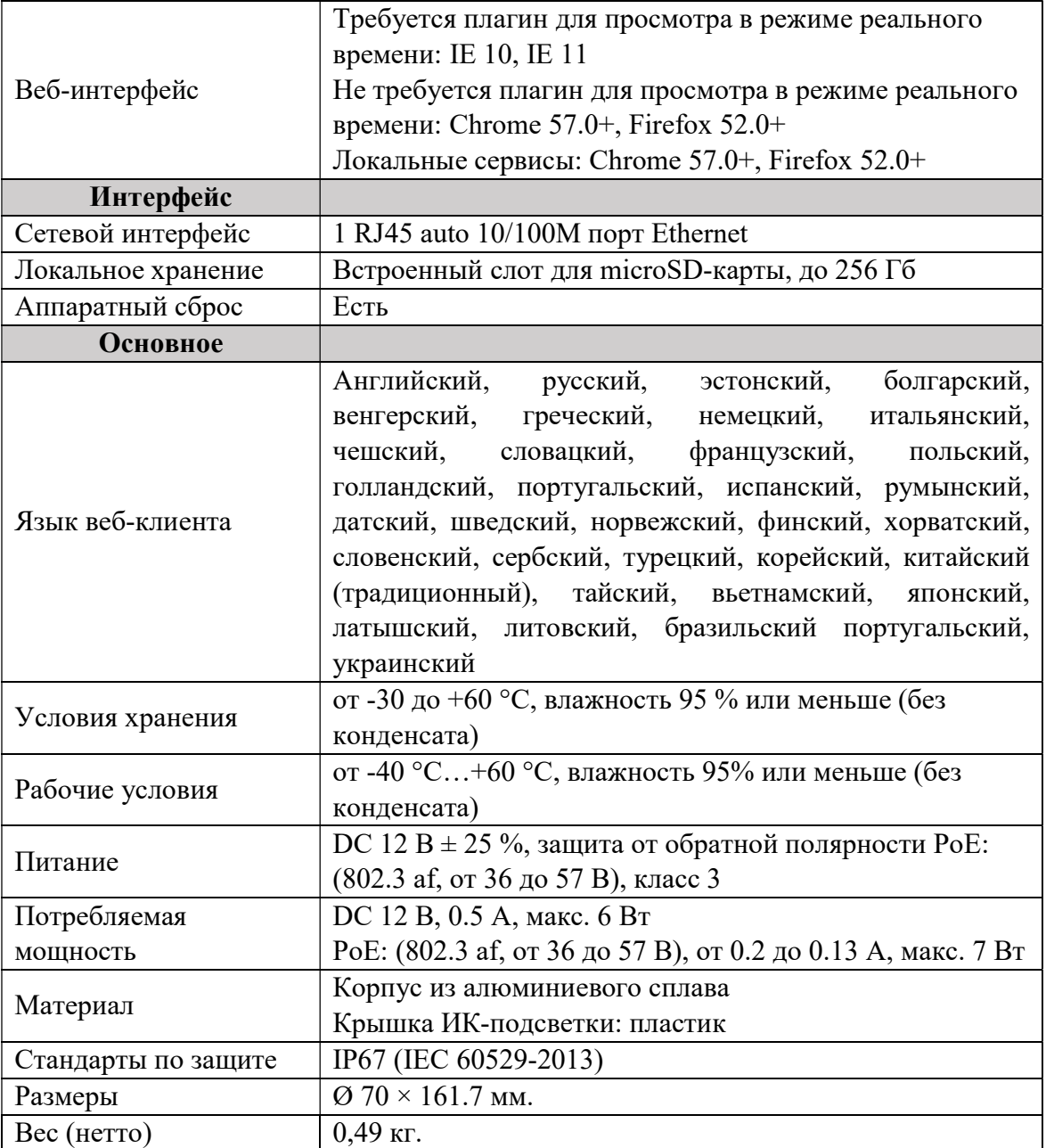

\*по умолчанию, \*\*по заказу

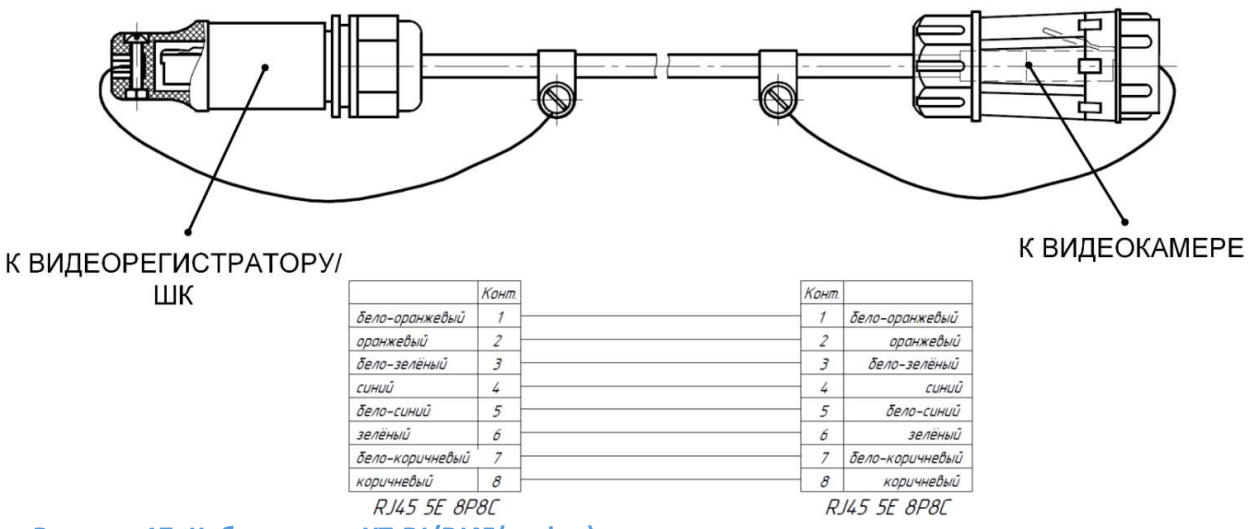

Рисунок 17. Кабель связи YT-RJ/RJ45(муфта) для подключения камеры к видеорегистратору

#### Видеокамера взрывозащищенная ВОВ-150:

Видеокамера взрывозащищенная ВОВ-150 предназначена для работы в составе различных систем видеонаблюдения. Область применения – взрывоопасные зоны класса 1 и 2 помещений и наружных установок, в которых могут образоваться смеси, отнесенные к подгруппам IIA, IIB, IIC по ГОСТ IEC 60079-10-1-2013, в соответствии с присвоенной маркировкой взрывозащиты, согласно требованиям ГОСТ IEC 60079-14-2011 и отраслевых Правил безопасности, регламентирующих применение данного электрооборудования во взрывоопасных зонах.

Видеокамера взрывозащищенная ВОВ-150 представляет собой цилиндрический корпус, закрывающийся с двух сторон крышками. Корпус и крышки выполнены из нержавеющей стали марки 08Х18Н10Т. Оболочка имеет одно взрывонепроницаемое отделение, обеспечивает защиту помещенного внутрь него оборудования от воздействия окружающей среды, степень защиты оболочки соответствует IP66 по ГОСТ 14254-2015. Взрывозащищенность видеокамеры взрывозащищенной ВОВ-150 обеспечивается заключением электрических частей во взрывонепроницаемую оболочку, которая выдерживает давление взрыва внутри нее и исключает передачу взрыва в окружающую взрывоопасную среду. На крышке имеется предупредительная надпись: «ПРЕДУПРЕЖДЕНИЕ! Открывать вне взрывоопасной зоны!». На передней крышке установлено смотровое окно, выполненное из закаленного стекла.

Для ввода кабелей используется кабельный ввод серии КНВМ1М изготовителя ООО «ГОРЭЛТЕХ», имеющий действующий сертификат соответствия ТР ТС 012/2011, не нарушающий вид взрывозащиты изделия в целом и степени защиты IP, а также соответствующие присоединительной резьбе, размеру и типу вводимого кабеля.

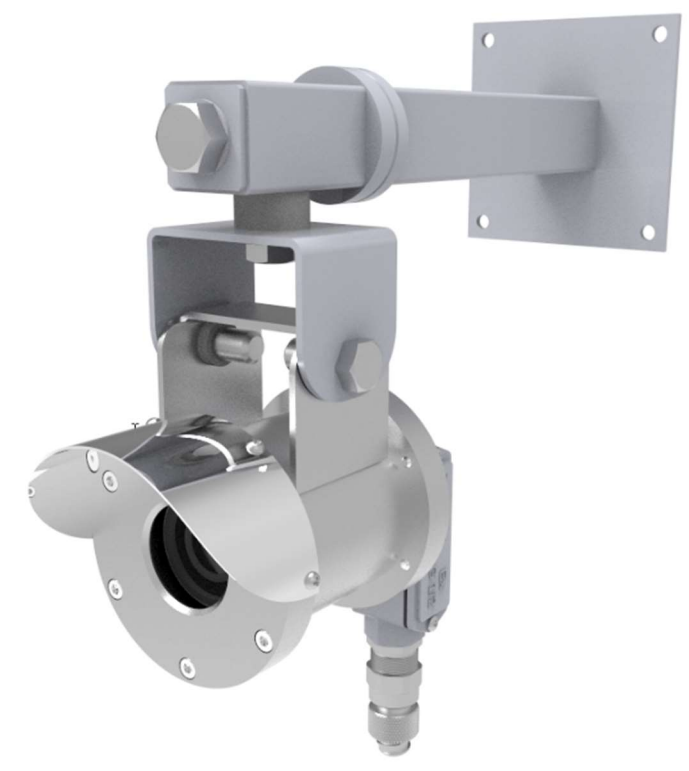

Рисунок 18. Видеокамера взрывозащищенная ВОВ-150.

Таблица 4. Технические характеристики видеокамеры взрывозащищенной ВОВ-150

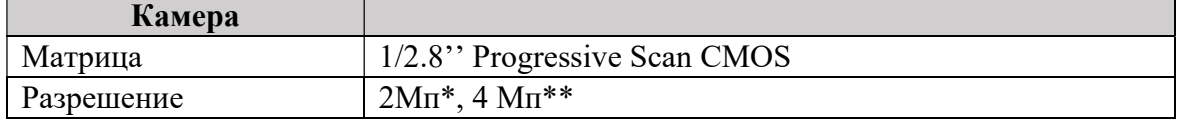

# СИСТЕМА ВИДЕОРЕГИСТРАЦИИ ДЭЛ-150В2

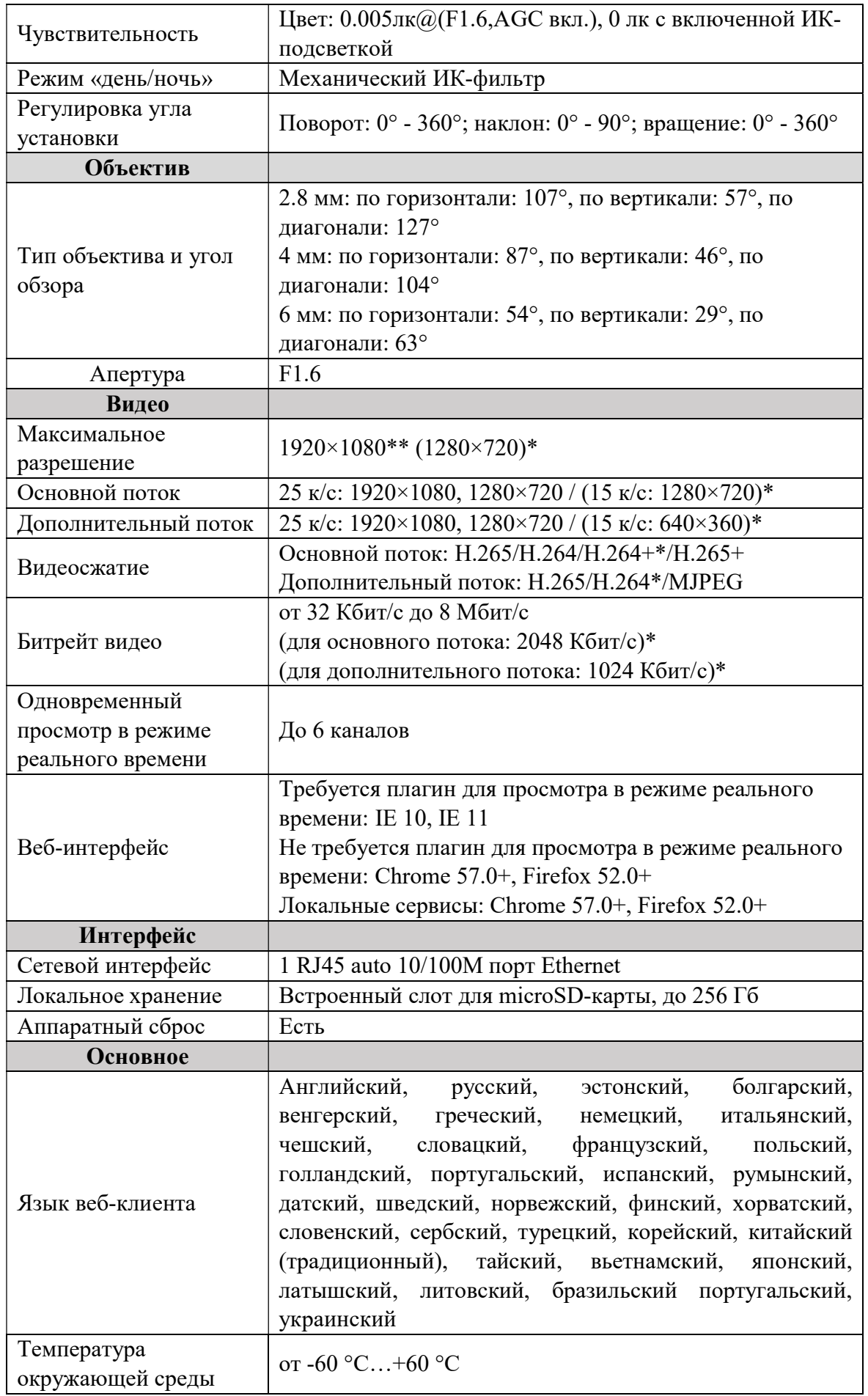

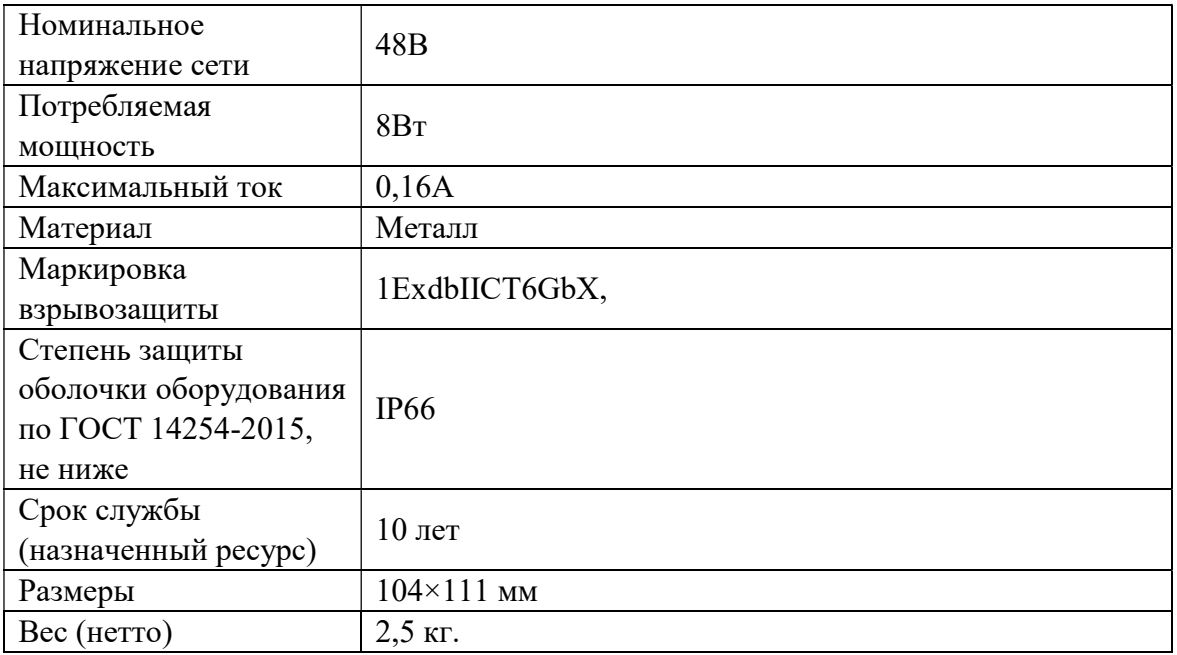

\*по умолчанию, \*\*по заказу

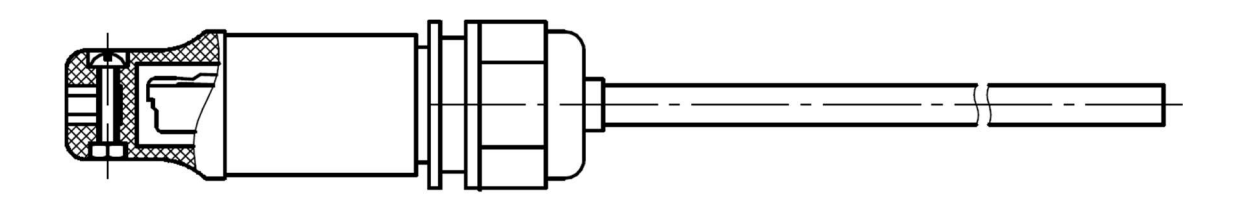

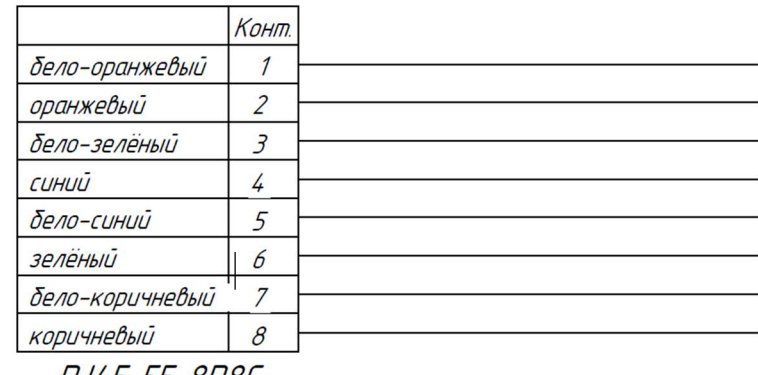

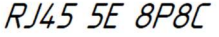

#### Рисунок 19. Кабель связи YT-RJ45 для подключения видеокамеры взрывозащищенной ВОВ-150

Для подключения кабеля связи к видеокамере взрывозащищенной ВОВ-150, необходимо:

- снять крышку отсека взрывозащищенной коробки (1) (см. рисунок №20), открутив 2 винта, при помощи отвертки с крестообразным наконечником размера PH1;
- подключить сетевой кабель связи в клеммные зажимы (2) (см. рисунок №20), согласно схеме (см. рисунок  $N<sub>2</sub>21$ ).

Диаметр обжимаемого кабеля в кабельном вводе должен быть в диапазоне от 4 до 9 мм. Характеристики для клеммы (2): сечение жесткого провода - 0,2 мм²…1,5мм², сечение гибкого провода - 0,2 мм²…1,5мм², сечение гибкого проводника с кабельным наконечником, без пластмассовой втулки - 0,25 мм²…1 мм²,. Длина оголяемой части: 8 мм. (см. рисунок №21)

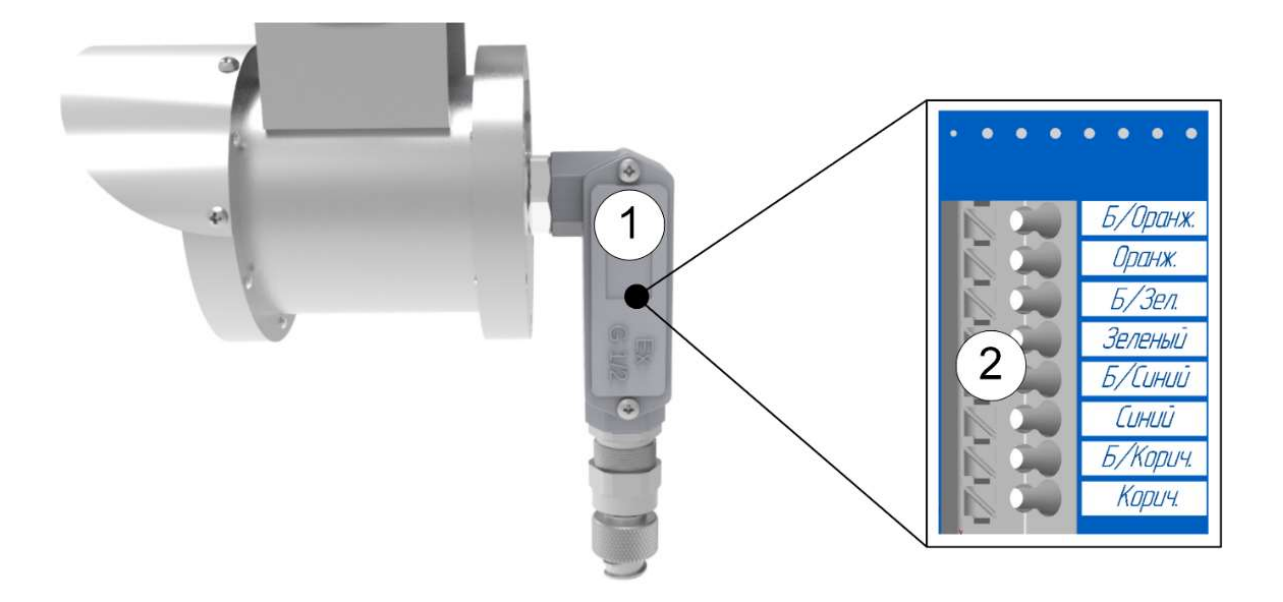

#### Рисунок 20. Отсек взрывозащищённой коробки

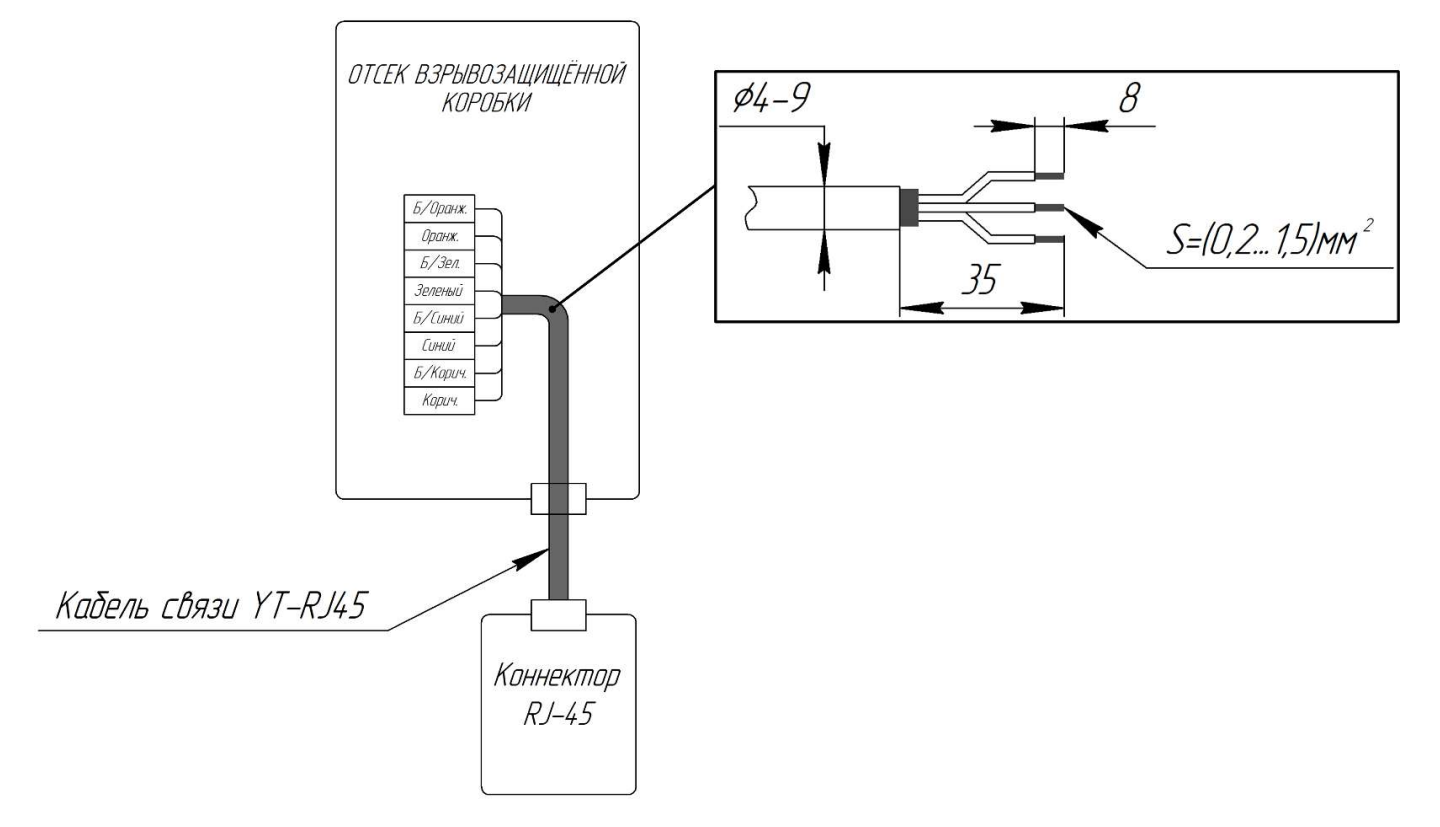

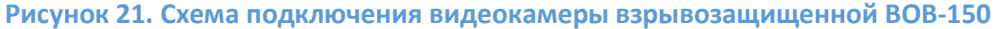

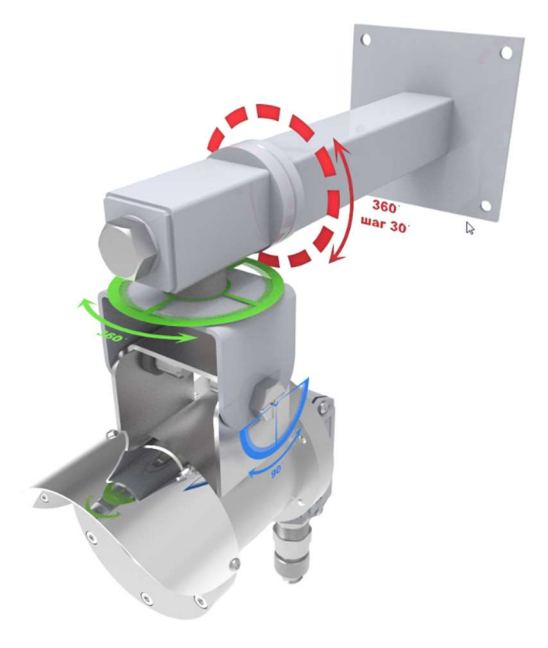

Рисунок 22. Угол поворота и наклона

#### • Шкаф коммутации (ШК):

Шкаф коммутации служит для подключаемых дополнительных камер к регистратору ДЭЛ-150В2. Связь с видеорегистратором осуществляется по средствам Wi-Fi моста или при помощи сетевого кабеля (Ethernet). На панели разъемов предусмотрен разъем для связи с модулем управления СКПБ ДЭЛ-150. К шкафу коммутации можно подключить не более 4-х камер.

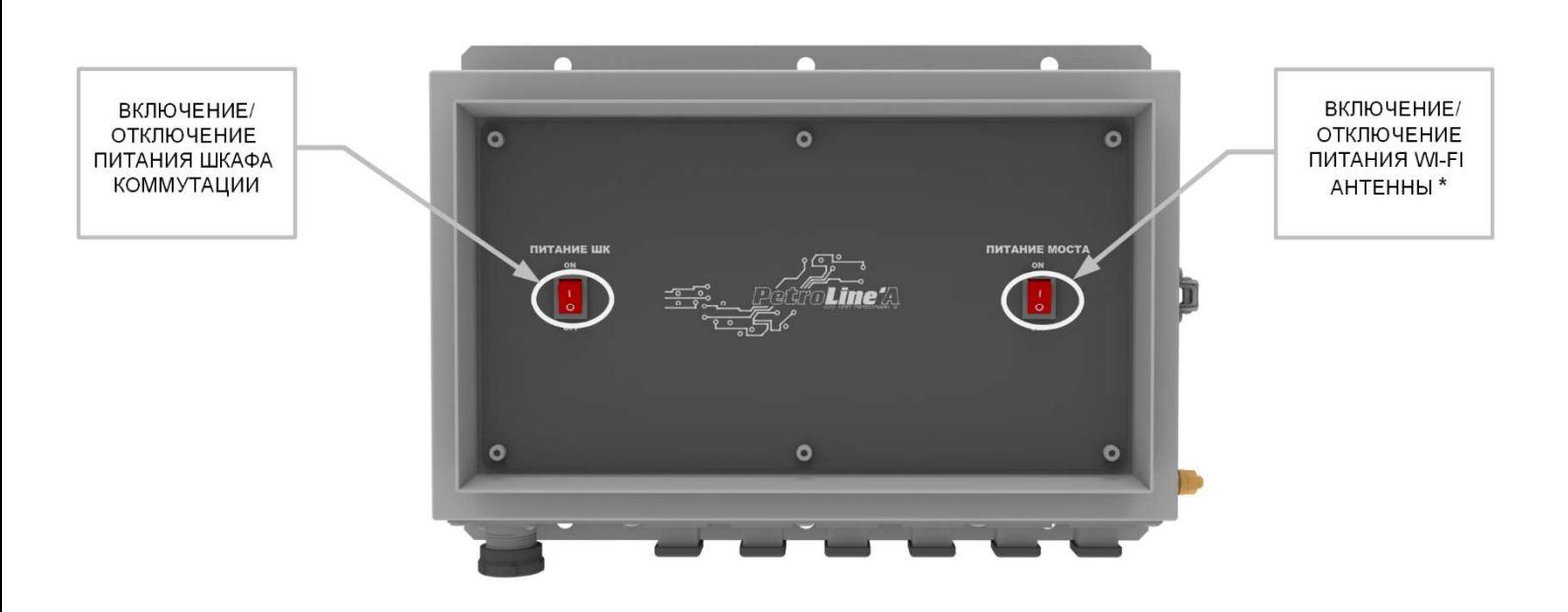

#### Рисунок 23. Шкаф коммутации.

\* - включить при подключении Wi-Fi моста

- отключить при подключении шкафа коммутации к видеорегистратору (или к ПК) по средствам сетевого кабеля (Ethernet)

| Количество физически подключаемых           | до 4             |
|---------------------------------------------|------------------|
| видеокамер, шт.                             |                  |
| Степень защиты оболочки                     | IP <sub>54</sub> |
| Параметры электропитания, В                 | $=1836$          |
| Диапазон рабочих температур, <sup>o</sup> C | $-40+50$         |
| Габаритные размеры, мм                      | 360x260x130      |
| Масса не более, кг                          |                  |

Таблица 5 – Технические характеристики и параметры шкафа коммутации

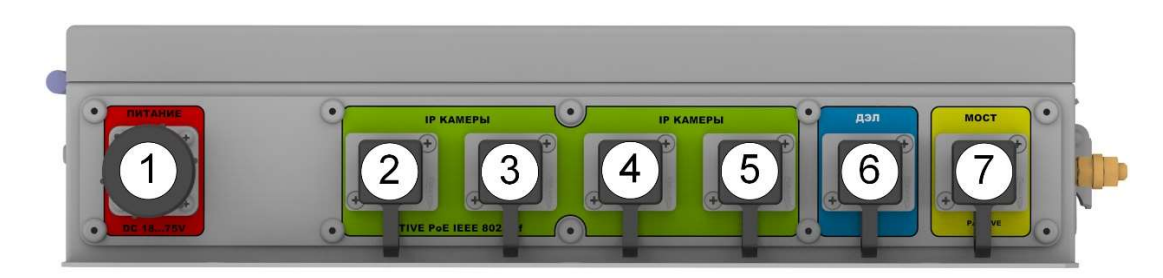

1 – Разъём для подключения питания; 2,3,4,5 – Разъём для подключения видеокамер/МВ-150; 6 – Разъём для подключения ДЭЛ-150Е/МВ-150/видеокамеры; 7 – Разъём для подключения Wi-Fi моста или ПК

#### Рисунок 24. Панель разъемов шкафа коммутации

#### Шкаф коммутации (ШК-Ex)

Шкаф коммутации EX (далее по тексту ШК-Ex) (см. рисунок №25) предназначен для подключения Ip-видеокамер и ДЭЛ-150Е (всего до 4-х устройств). Шкаф коммутации соответствует маркировке взрывозащиты 1ExdbIIB+H2T5Gb и степень защиты оболочки IP66. Предназначен для применения во взрывоопасных зонах «1», «2». Шкаф имеет полимерно-эпоксидное окрашивание с антистатическим свойством, фрикционно искробезопасное, устойчивое к рабочим средам и ионизирующему излучению. Имеются винты (10 шт.) с цилиндрическими головками винтов с шестигранным углублением под ключ (6 мм). Схема электрическая соединений ШК-Ex изображена на рисунке №26.

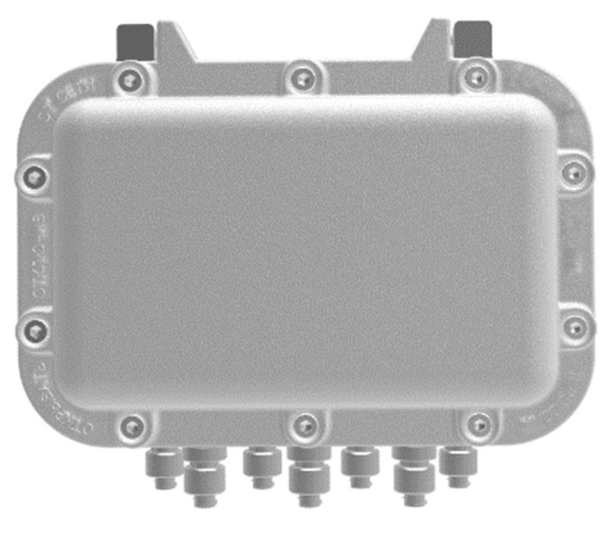

Рисунок 25. Шкаф коммутации ШК-Ex

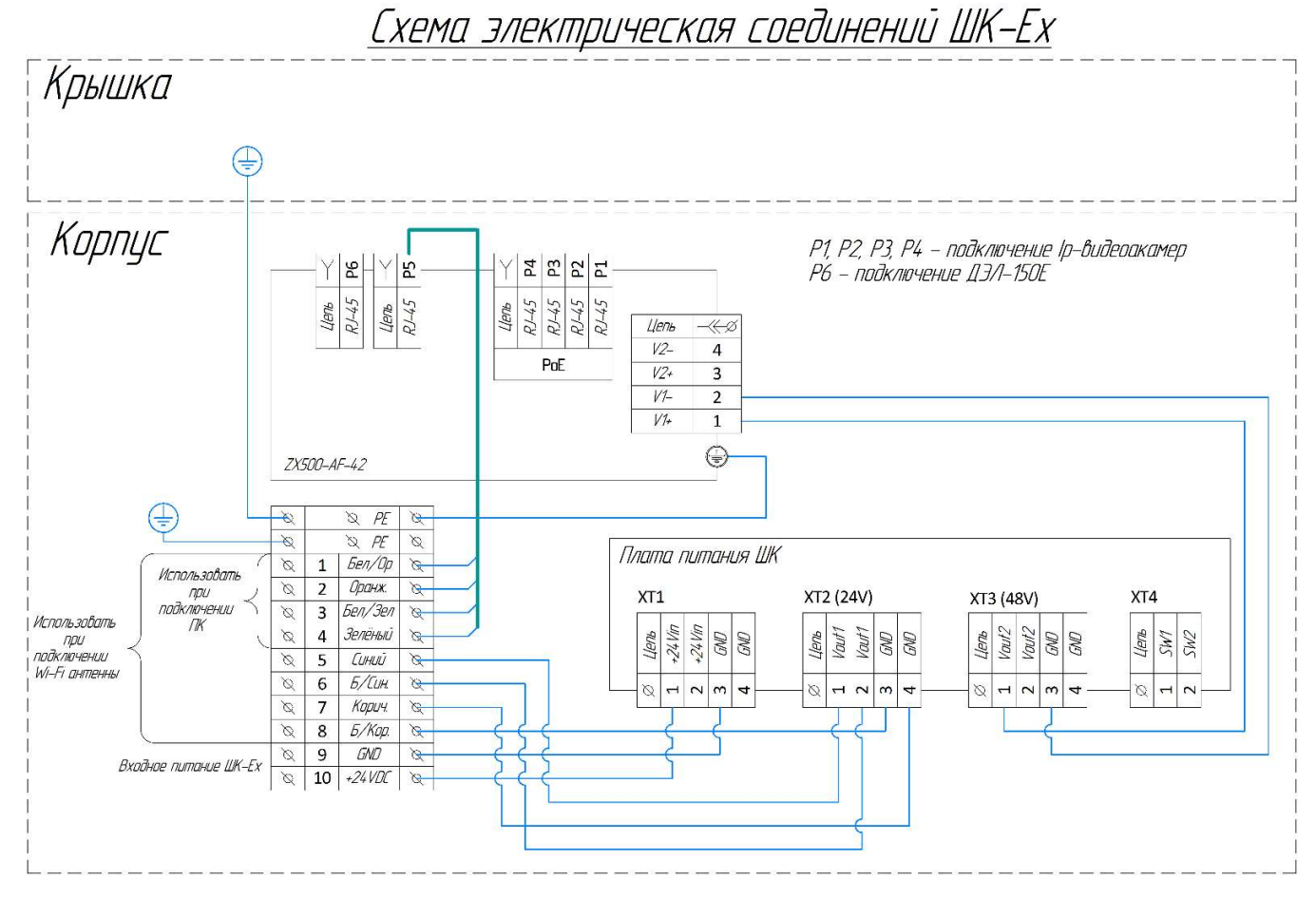

Рисунок 26. Схема электрическая соединений ШК-Ex

## • Шкаф коммутации-1 (ШК-1):

Шкаф коммутации ШК-1 (см. рисунок №27) служит для подключения одной IP-камеры, находящихся на удалённом расстоянии от видеорегистратора. Связь с видеорегистратором осуществляется по средствам Wi-Fi моста.

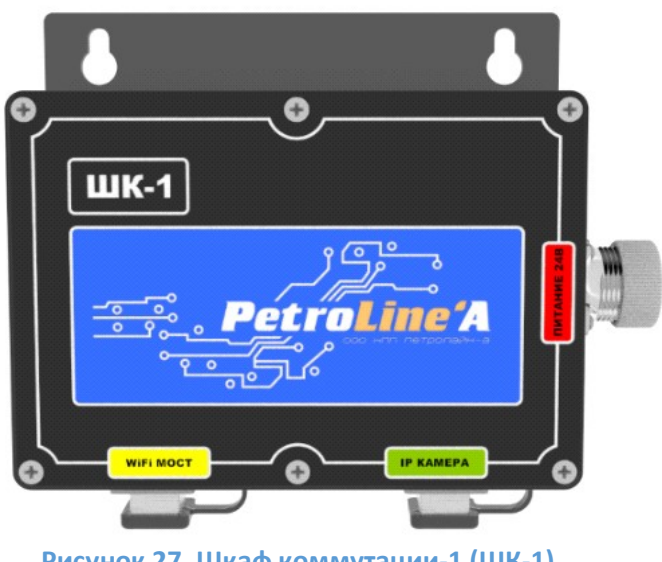

Рисунок 27. Шкаф коммутации-1 (ШК-1)

**Petroline'A** 

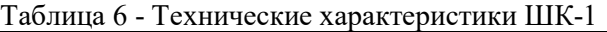

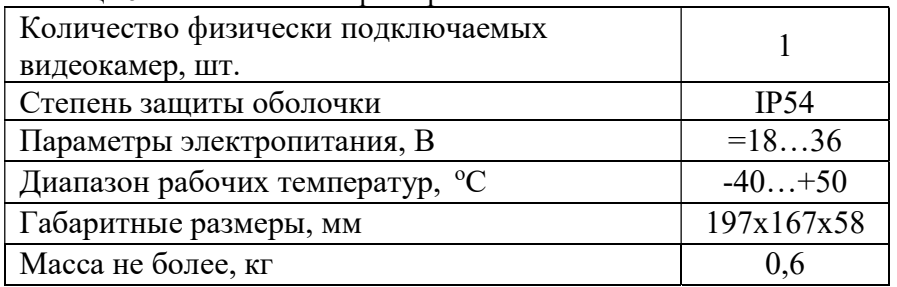

Квадратор (см. рисунок №28) является промежуточным устройством между монитором/телевизором и видеорегистратором ДЭЛ-150В2 и служит для отображения видеоинформации с IP-камер на монитор по HDMI-интерфейсу. Связь с видеорегистратором ДЭЛ-150В2 осуществляется по средствам сетевого кабеля Ethernet или Wi-Fi моста. Квадратор подключается к видеорегистратору ДЭЛ-150В2 в разъём для подключения камер или в разъём «ДЭЛ-150Е» (см. рисунок №12).

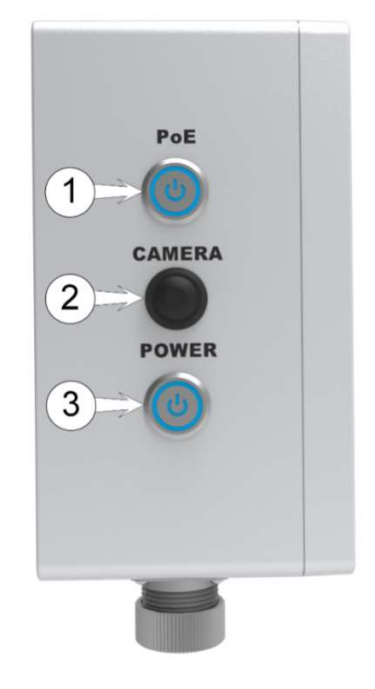

Вид 1

1 – Включение/отключение питания для разъёма «LAN»\*; 2 – Переключения режимов отображения; 3 – Включение/отключение питания квадратора.

\* - включить при подключении Wi-Fi моста

- отключить при подключении квадратора к видеорегистратору по средствам сетевого кабеля (Ethernet)

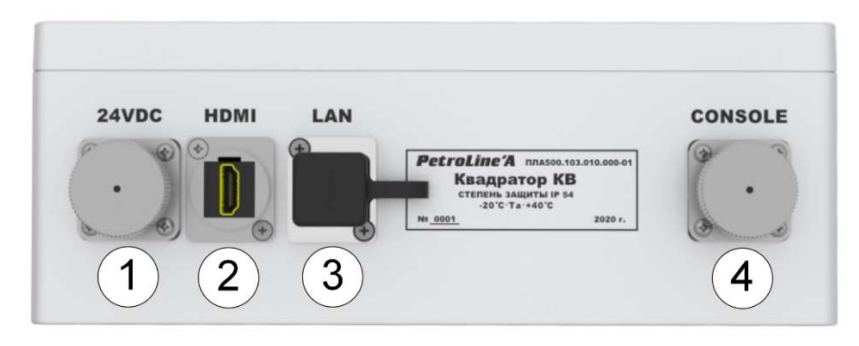

Вид 2

#### Рисунок 28. Квадратор

1 – Разъем для подключения питания; 2 – Разъем для подключения монитора по HDMI-интерфейсу; 3 – Разъем для подключения к внутренней сети (LAN) видеорегистратора ДЭЛ-150В; 4 – Разъем для подключения выносного пульта;

Таблица 7 - Технические характеристики квадратора

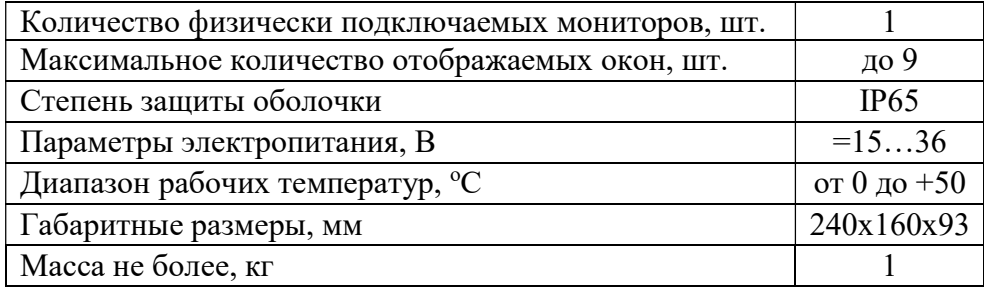

## 2. УСТРОЙСТВО И РАБОТА

Видеокамеры подключаются к регистратору кабелями связи (см. рисунок №17,19) или с использованием Wi-Fi моста через шкафы коммутации. Варианты подключения видеокамер и размещения на объекте элементов системы могут быть различными. Некоторые примеры подключений показаны на рисунке №29,30.

## 2.1. Обобщенные блок-схемы системы

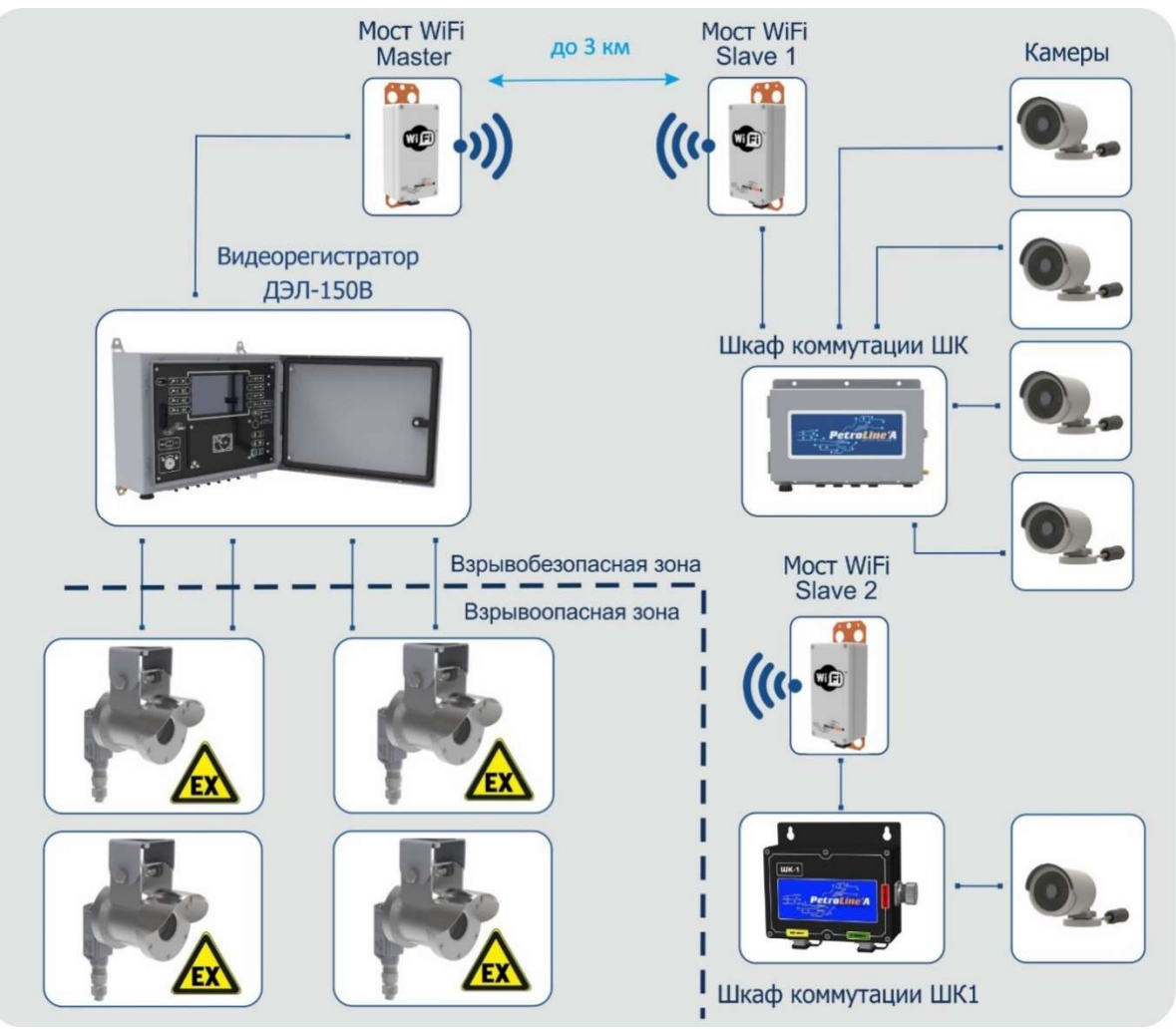

Рисунок 29. Пример №1 обобщенной блок-схемы подключения ДЭЛ-150В2

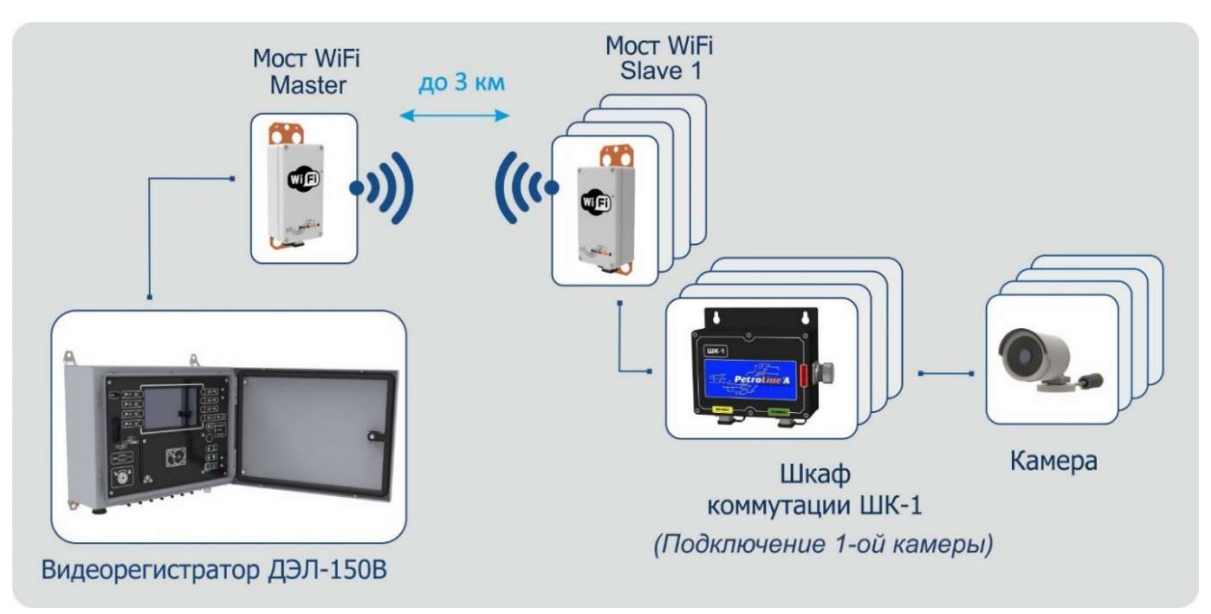

Рисунок 30. Пример №2 обобщенной блок-схемы подключения ДЭЛ-150В2

## 2.2. Видеорегистратор

Конструктивно видеорегистратор выполнен в металлическом шкафу, с внутренней дверцей, на которую вынесены дисплей (при наличии) и органы управления (см. рисунок №31). Габаритный чертеж видеорегистратора указан в приложении №2.

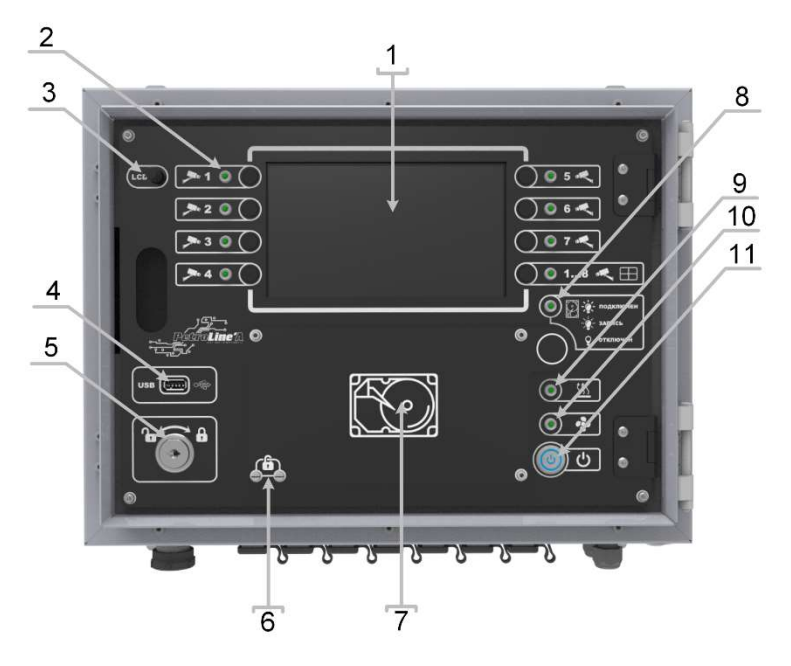

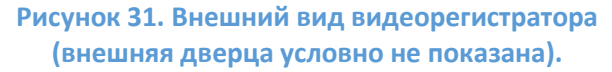

#### 2.3. Работа видеорегистратора

- 1. Дисплей;
- 2. Кнопки и индикаторы подключенных камер;
- 3. Концевик;
- 4. USB-порт (тип-А);
- 5. Замок;
- 6. Невыпадающие винты (5 шт.);
- 7. Отсек внешнего накопителя;
- 8. Индикатор работы внешнего накопителя;
- 9. Индикатор обогрева;
- 10. Индикатор охлаждения;
- 11. Антивандальная кнопка с подсветкой включения питания;

При подаче питания климатическая система (при наличии) выводит регистратор на рабочий режим (при условии, если температура внутри регистратора меньше +5°С, то включается обогрев и доводит температуру до значения +5°С), после чего происходит включение видеорегистратора, об этом сигнализирует индикатор питания (загорается подсветка кнопки включения (см. рисунок №31, п.11).

Видеорегистратор работает с IP-камерами. Во включенном режиме о подключении камер свидетельствуют свечение соответствующих индикаторов на лицевой панели регистратора (см. рисунок №31, п.2).

Если видеорегистратор оснащен встроенным дисплеем, то на данном дисплее можно просматривать текущие видеоданные подключенных камер, с возможностью ручного переключения изображения с необходимой видеокамеры. Количество одновременно отображаемых изображений с камер на экране дисплея 1; 4; 6; 9. Переключения режимов происходит при помощи кнопки

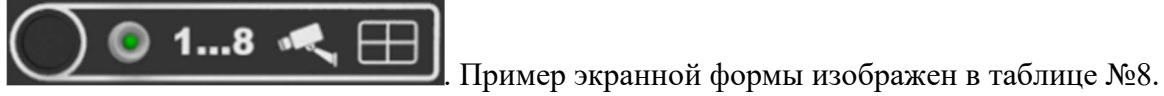

21

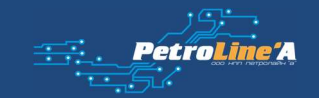

Таблица 8. Пример экранной формы

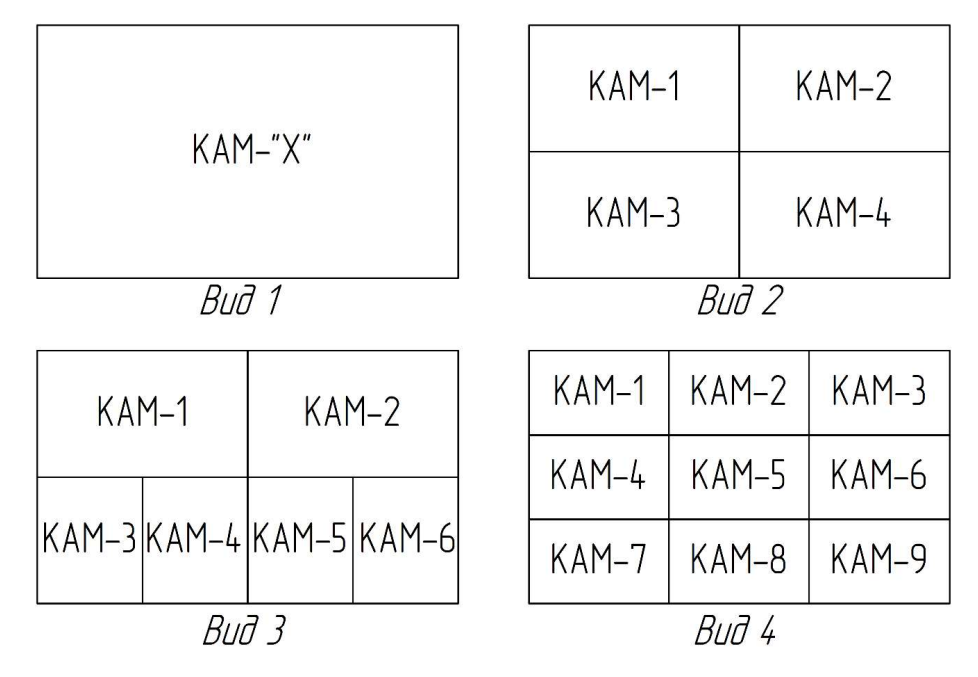

#### 2.4. Запись и сохранение данных

Видеоданные записываются на внешний носитель. Внешним носителем может выступать жёсткий диск HDD/SSD (форм-фактор 2,5", файловая система - NTFS). Внешний носитель используется для переноса данных на персональный компьютер (для создания архивной базы данных).

Видеорегистратор оснащён слотом для установки SD-карты, объемом более 16 Гб. Данный слот расположен на плате контроллера (см. рисунок №32). После установки SD-карты появляется возможность записи видеоданных на внутренний модуль памяти, на время отсутствия внешнего накопителя. Запись во внешний/внутренний носитель выполняется циклами – это небольшие ролики по 5 минут. Такие видео «складируются» во внешний/внутренний носитель и при достижении максимального размера старые (по дате) ролики начинают затираться новыми, то есть происходит цикл.

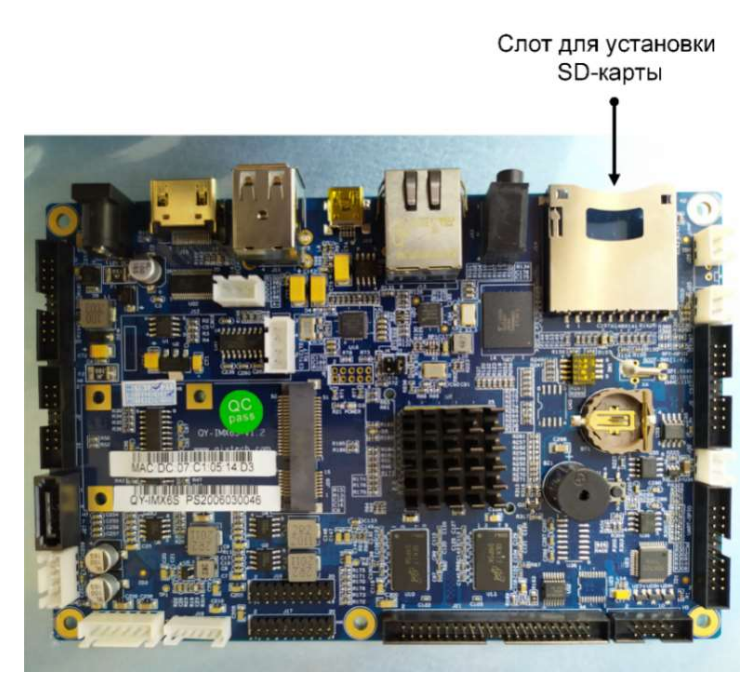

Рисунок 32. Плата контроллера

#### 2.5. Смена внешнего накопителя

Для замены внешнего накопителя необходимо:

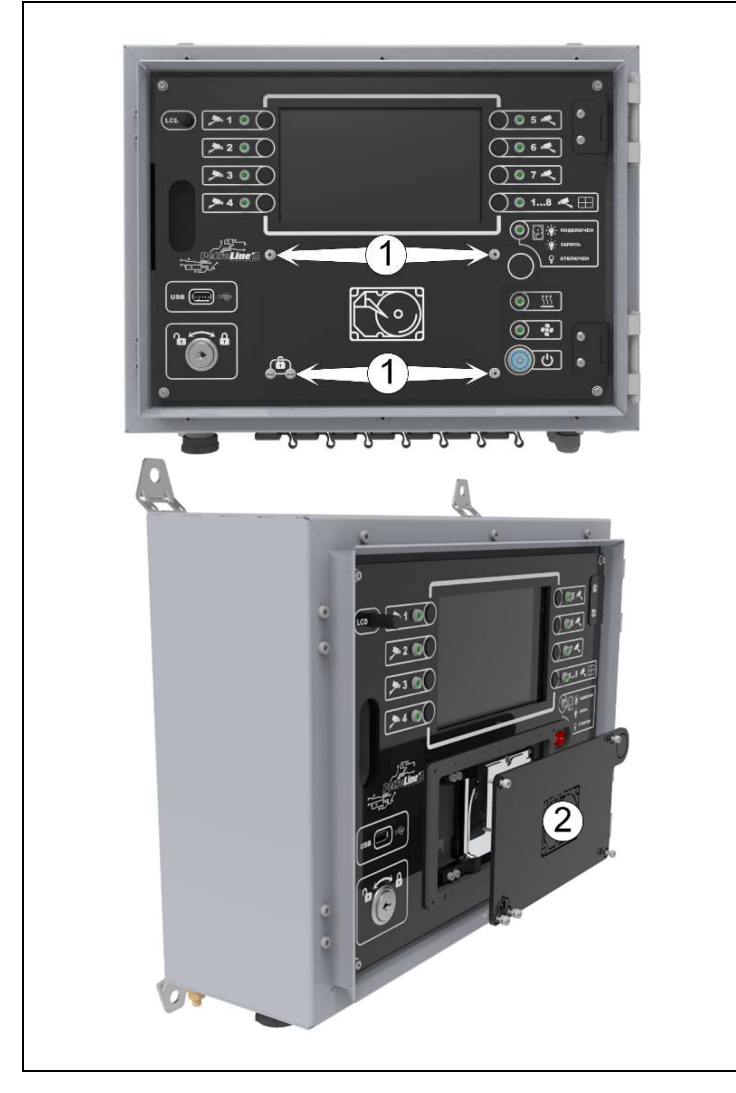

- 1. Открутить невыпадающие винты (1). Снять крышку отсека жесткого диска (2);
- 2. Отключить питание внешнего накопителя при помощи клавишного переключателя (3);
- 3. Ослабить винты крепления жесткого диска  $(4)$ :
- 4. Сдвинуть держатели (5);
- 5. Аккуратно извлечь жесткий диск (6), отсоединив провода.

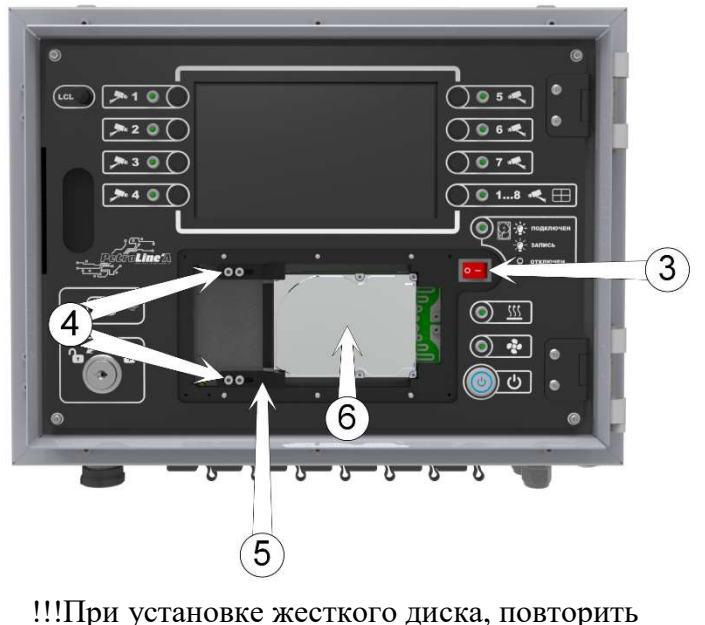

действия в обратном порядке!!!

Аналогично происходит смена внешнего накопителя видеорегистратора ДЭЛ-150В2-М0

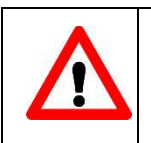

## ВНИМАНИЕ!!! ПРИ НЕСОБЛЮДЕНИЕ ПОСЛЕДОВАТЕЛЬНОСТИ ДЕЙСТВИЙ ПРИ ЗАМЕНЕ ВНЕШНЕГО НАКОПИТЕЛЯ ВОЗМОЖНА ПОТЕРЯ ВИДЕОАРХИВА

#### 2.6. Работа видеорегистратора в составе комплекса СКПБ ДЭЛ-150/ДЭЛ-150Е

В данном режиме система синхронизирует внутреннее время видеорегистратора с текущим временем СКПБ ДЭЛ-150/ДЭЛ-150Е, что позволяет синхронизировать данные телеметрии с видеоархивом. Также появляется возможность удалённого просмотра текущих видеоданных в режиме «on-line». Для организации архива и просмотра «on-line» трансляции используется программа «Контроль бурения и ремонта скважин». В программе «Контроль бурения и ремонта скважин» существует возможность выбора интервала обновления текущих видеоданных. Чем меньше период обновления, тем больше потребляемый объем данных. Ориентировочно в режиме ожидания (просмотр

видеоданных не ведется) объем данных составляет 2 MB в час. Программное обеспечение доступно для скачивания на сайте производителя по ссылке https://www.pla.ru/service/programmnoe-obespechenie/ Пример просмотра в режиме «on-line» приведён на рисунке №33.

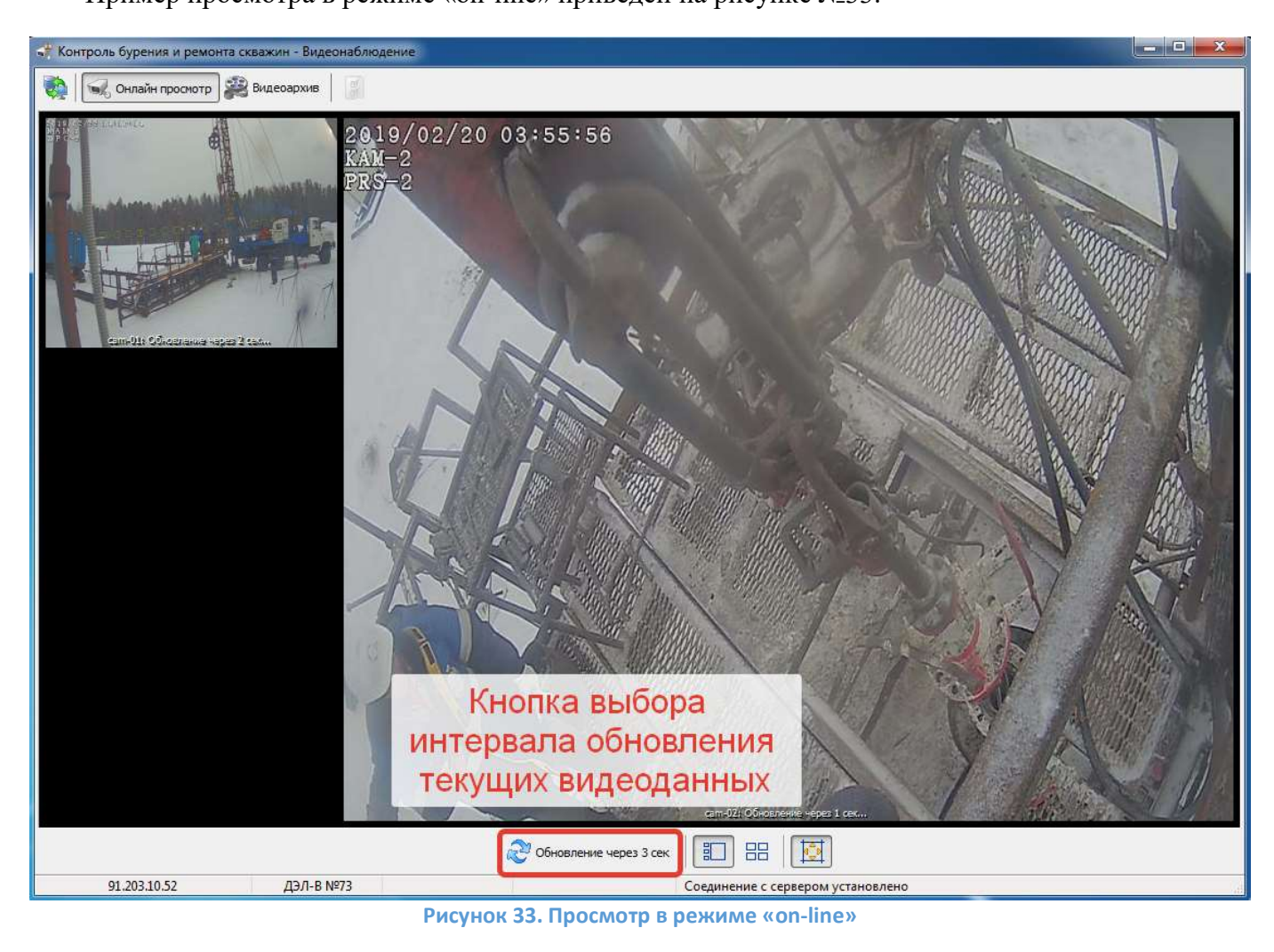

## 3. УСТРОЙСТВА СВЯЗИ

## 3.1. 3G-роутер

Для передачи данных в зоне покрытия сетей GSM в стандартной комплектации предусмотрен 3G-роутер.

## 3.2. Состав 3G-роутера

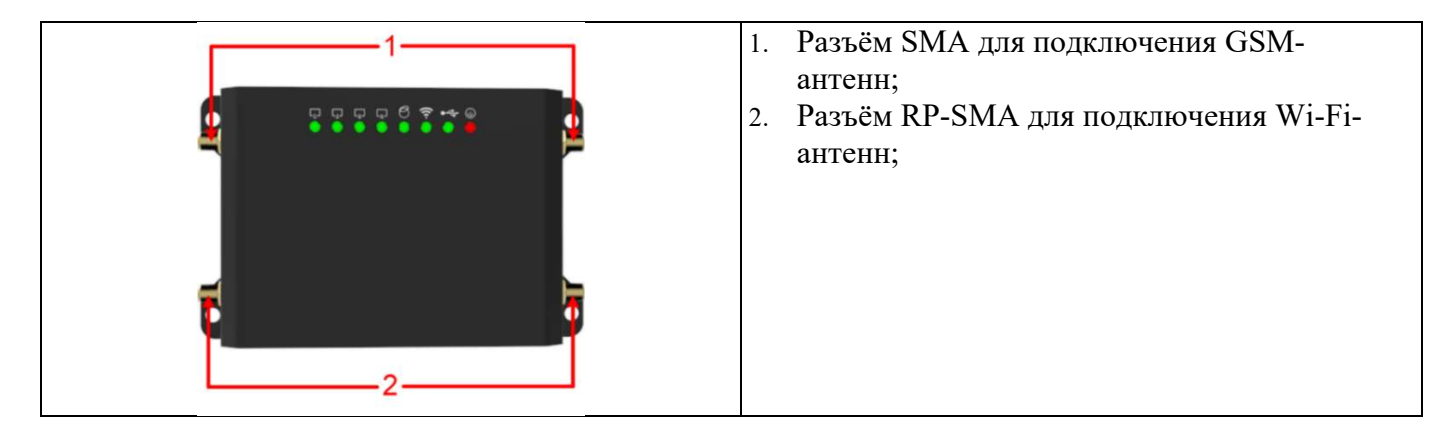

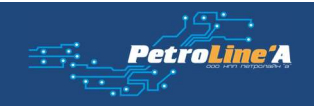

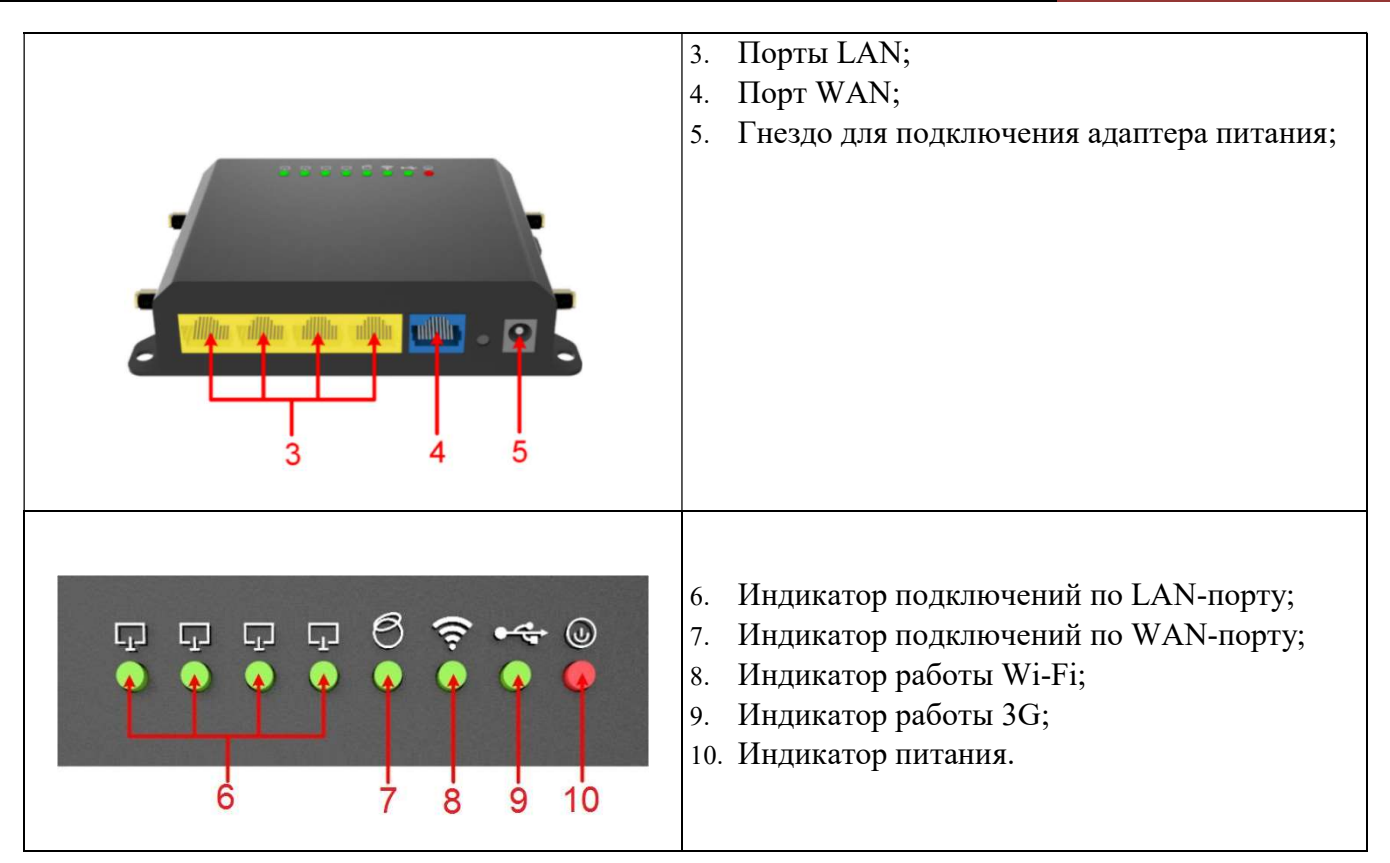

#### 3.3. Установка SIM-карты

SIM карта устанавливается в 3G-роутер, который находится внутри видеорегистратора (за внутренней дверцей). Для установки SIM - карты отключите питание регистратора, откройте внутреннюю дверцу и вставьте карту в слот, который расположен на правом торце роутера, как показано на (см. рисунок №34).

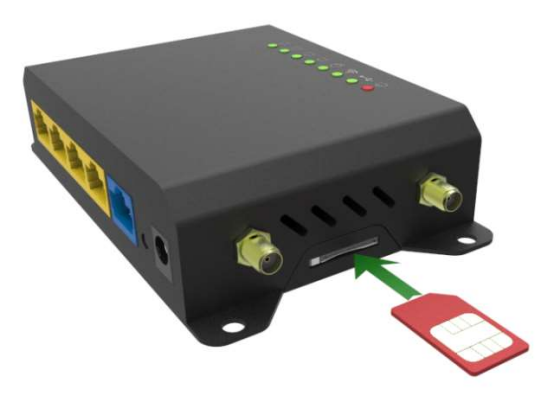

Рисунок 34. Пример установки Sim-карты

#### 3.4. Настройка 3G-роутера

Для работы ЗG-роутера в сети GSM, необходимо, привести в соответствие только имя точки доступа сотового оператора (Access Point Name). Для редактирования используется Web-интерфейс 3Gроутера. Порядок действий:

a. Подключаем компьютер к видеорегистратору в разъём «ПК» при помощи сетевого (Ethernet) кабеля;

## СИСТЕМА ВИДЕОРЕГИСТРАЦИИ ДЭЛ-150В2

b. В сетевых настройках ПК выставляем IP-адрес например: 192.168.0.222/192.168.7.222. Шлюз и DNS можно не указывать. Нажимаем правой кнопкой мыши по пункту «Подключение по локальной сети» далее «Свойства» потом в пункт меню «Протокол Интернета версии «TCP/IPv4» и выбираем следующие пункты «Использовать следующий IP-адрес»

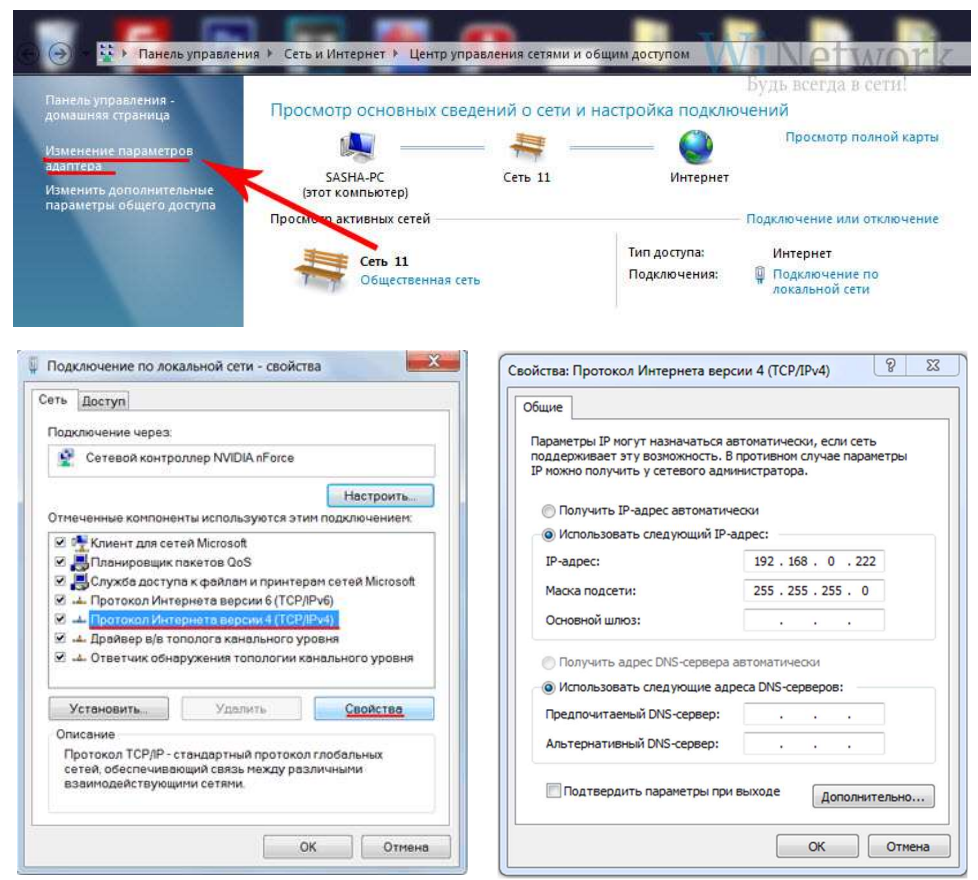

- c. Далее открываем браузер и в адресной строке браузера вводим IP-адрес видеорегистратора 192.168.0.172:8080 (по умолчанию).
- d. В появившемся окне вводим данные для авторизации нажимаем кнопку «Login»: Username: root Password: plarouteradmin

## 3.5. Настройка внешнего IP-адреса видеорегистратора ДЭЛ-150В2

Для изменения внешнего IP-адреса видеорегистратора необходимо выполнить следующие действия:

- Выполняем пункты «a-d» в разделе №3.4 данного руководства
- Переходим на вкладку Network->Interfaces

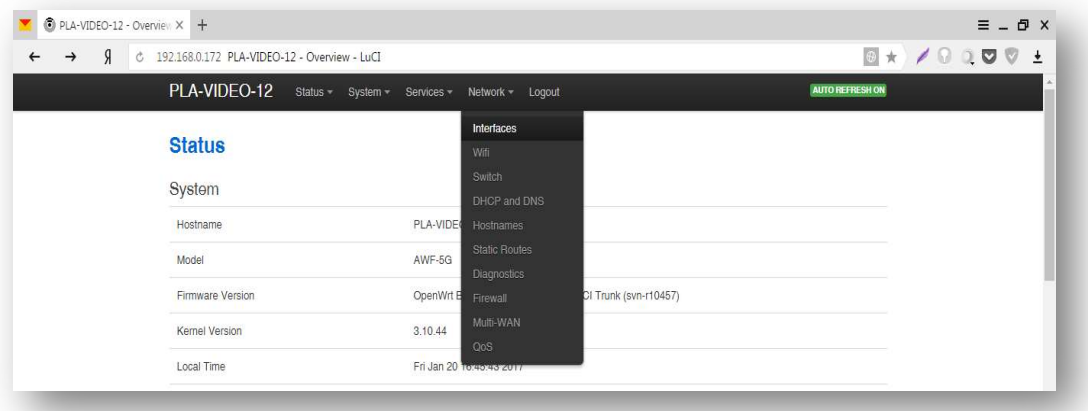

 Затем переходим в параметр «WAN» и изменяем IPv4 address (IP-адрес видеорегистратора), IPv4 netmask (маска подсети), IPv4 gateway (шлюз). Сохраняем настройки нажатием кнопки «Save&Apply»

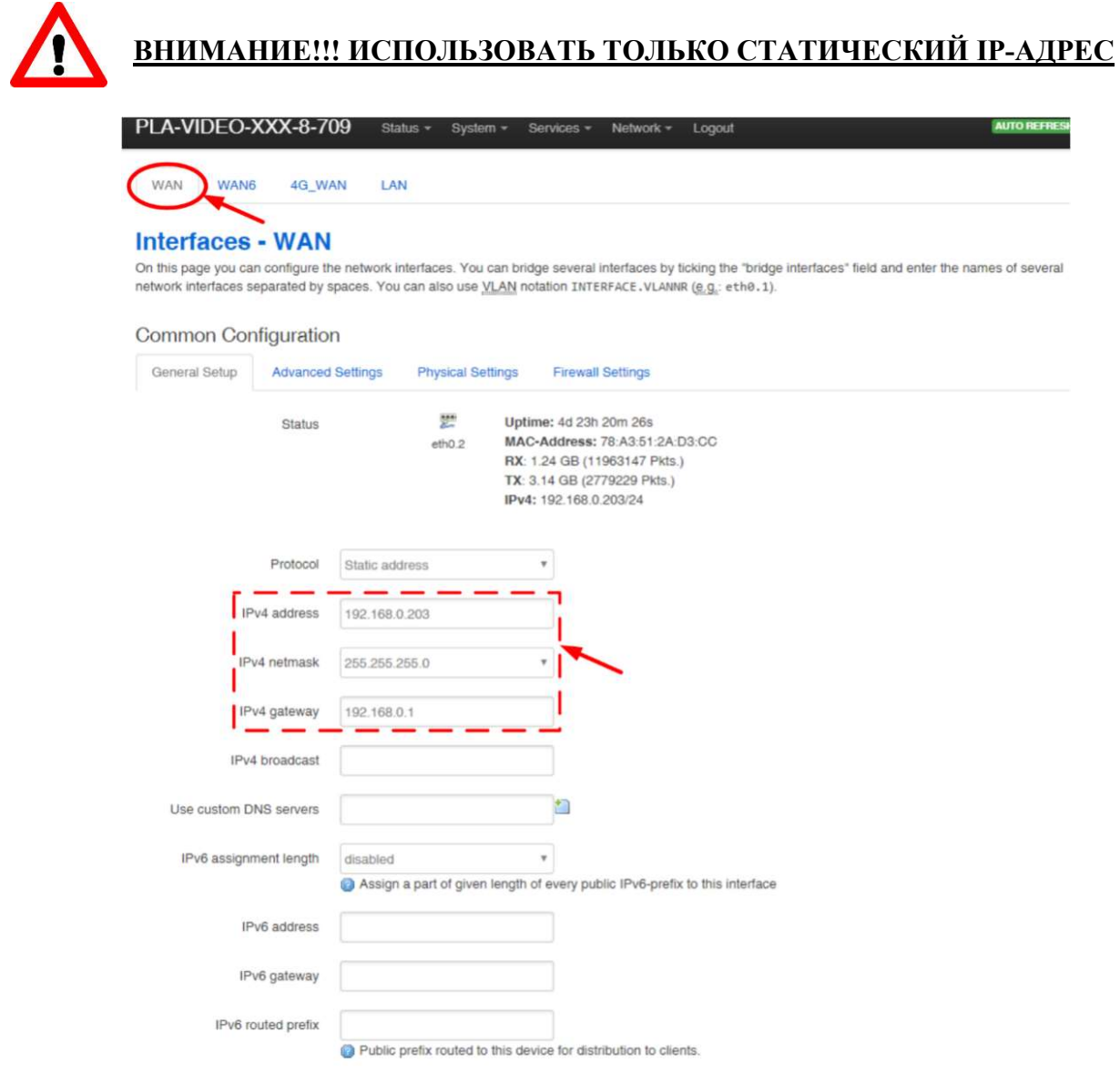

## 3.6. Работа 3G-роутера

После установки Sim-карты и настройки 3G-роутера необходимо проверить работу роутера. Об этом свидетельствуют индикаторы, расположенные на самом устройстве. Описание работы индикаторов отображены в таблице №9.

Таблица 9 - Описание работы 3G-роутера

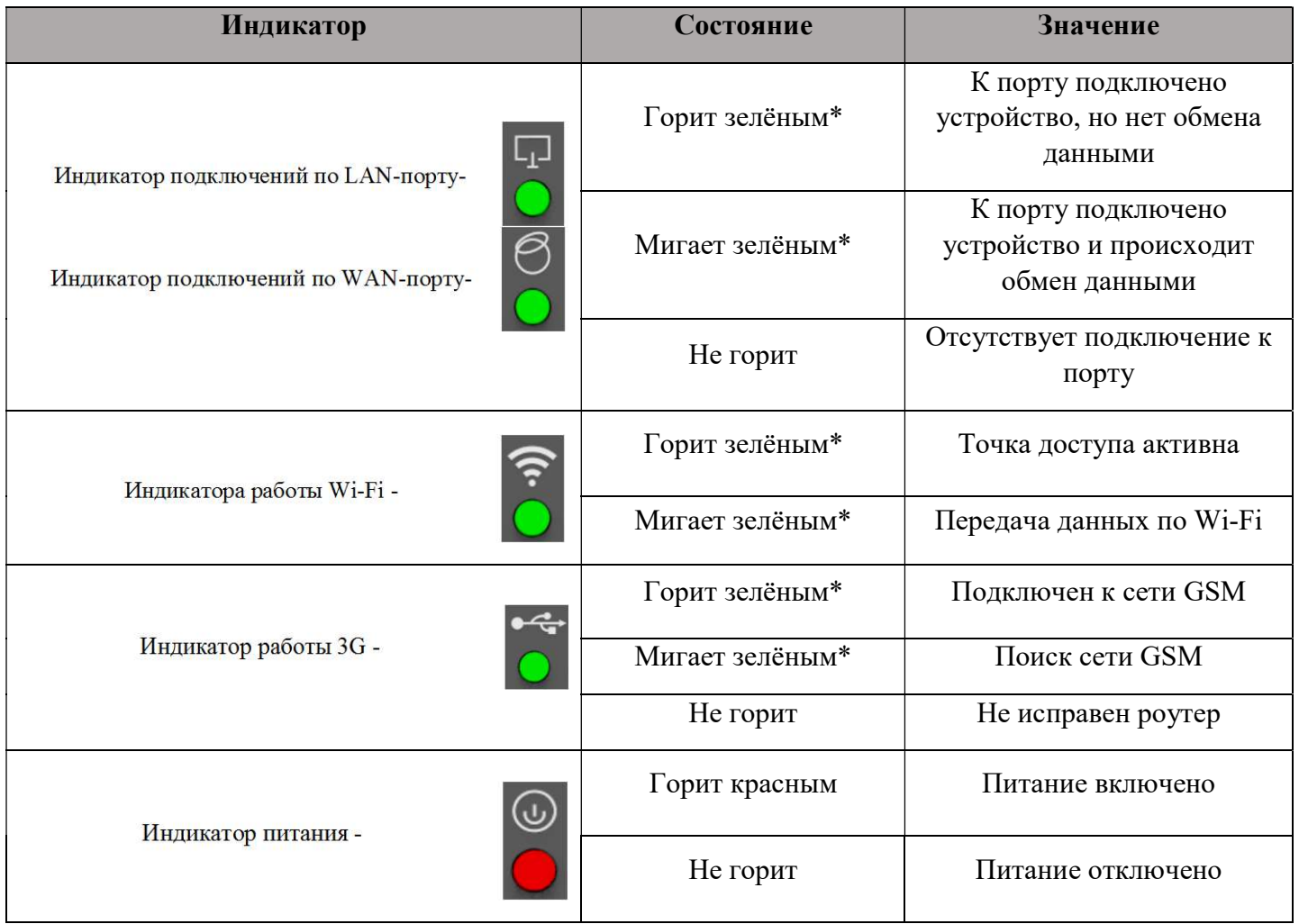

\*-цвет светодиодов может отличаться

#### 3.7. Wi-Fi мост

Предназначен для замены кабельных линий, например: между регистратором и шкафами коммутации, между регистратором и модулем управления СКПБ ДЭЛ-150. Антенны настраиваются на предприятии изготовителе в режиме прозрачного моста (bridge).

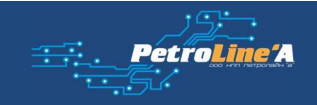

## 3.8. Состав Wi-Fi моста

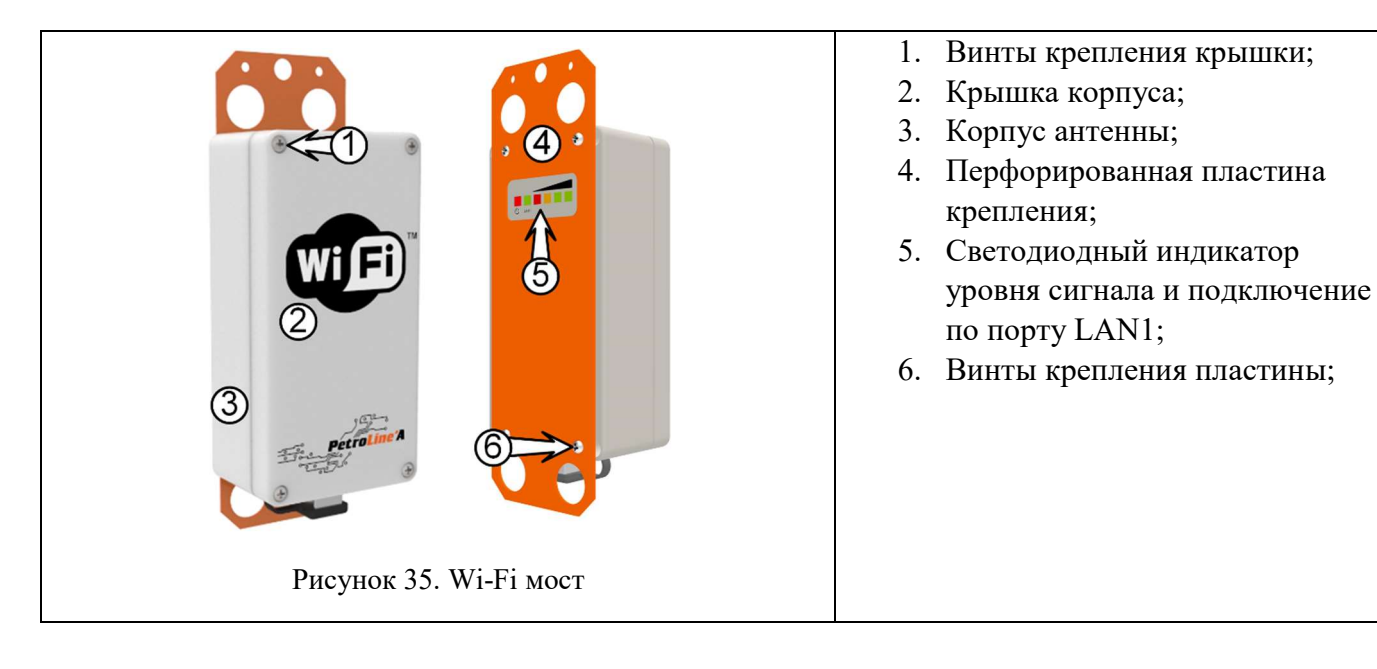

### 3.9. Описание и работа Wi-Fi моста

Антенны комплекта работают в паре, одна из них выступает в качестве «Master» (точки доступа), а вторая в качестве ведомого устройства «Slave». К одной антенне «Master» можно подключить несколько антенн «Slave». Инструкция по настройке антенн описана в руководстве по настройке Wi-Fi антенн.

## 4. WEB-ИНТЕРФЕЙС

#### 4.1. Описание настройки видеорегистратора ДЭЛ-150В2

Web-интерфейс разработан для настроек видеорегистратора. Схема организации сетевого окружения видеорегистратора ДЭЛ-150В2 изображено в Приложении №1.

Существует 3 варианта для входа в Web-интерфейс:

Вариант №1.

- Подключить ПК к видеорегистратору при помощи кабеля Ethernet в разъём «ПК»
- ПК и видеорегистратор должны находиться в одной подсети, для этого выполнить пункты «a-b» в разделе №3.4 данного руководства.
- Запустить браузер и в адресной строке набрать адрес видеорегистратора:

#### http://192.168.0.172 – адрес по умолчанию

## Вариант №2.

- Подключить ПК к видеорегистратору при помощи кабеля Ethernet в разъём для подключения видеокамер или «ДЭЛ-150Е».
- ПК и видеорегистратор должны находиться в одной подсети, для этого выполнить пункты «a-b» в разделе №3.4 данного руководства.
- Запустить браузер и в адресной строке набрать адрес видеорегистратора:

http://192.168.7.20 – адрес по умолчанию

## Вариант №3.

- Подключиться к видеорегистратору при помощи WI-FI (встроенный роутер). По умолчанию название сети PLA-VIDEO-XXXX-INT, (где XXXX серийный номер видеорегистратора). Пароль: plawifiap
- Запустить браузер и в адресной строке набрать адрес видеорегистратора:

## http://192.168.7.20 – адрес по умолчанию

Для работы IP-камер, необходимо в Web-интерфейсе видеорегистратора (см. рисунок №35) указать URL-ссылку RTSP\* поток (основной и дополнительный). Основной RTSP поток - записывается на носитель данных. Для отображения видеоданных используется основной или дополнительный RTSPпоток в зависимости от настроек и конфигурации квадратора. Для каждого производителя IP-камеры существуют индивидуальные RTSP – ссылки (данную информацию можно уточнить у производителя видеомодуля). Пример RTSP ссылок для камеры производства компании HikVision описан в таблице №10 данного руководства. Для удаленной покадровой передачи данных используется MJPEG\*\*.

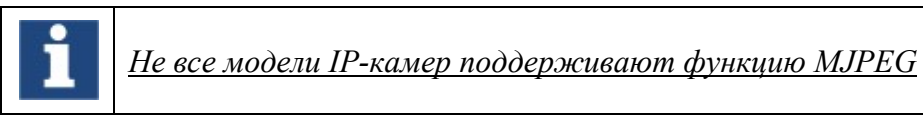

\*RTSP – потоковый протокол реального времени

\*\*MJPEG - покадровый метод видеосжатия, основной особенностью которого является сжатие каждого отдельного кадра видеопотока с помощью алгоритма сжатия изображений JPEG

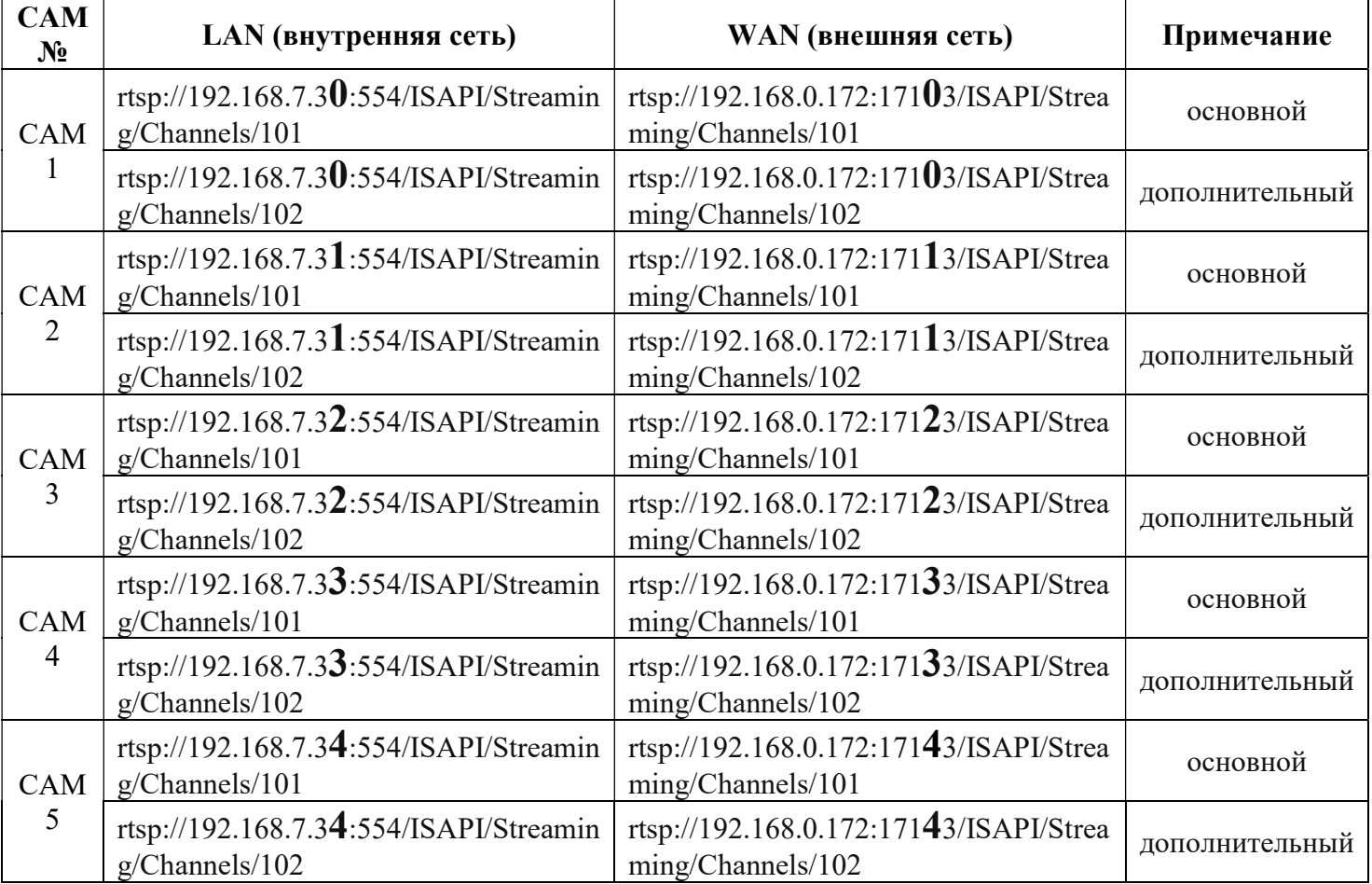

Таблица 10. RTSP-поток для камер HikVision

## СИСТЕМА ВИДЕОРЕГИСТРАЦИИ ДЭЛ-150В2

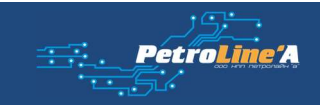

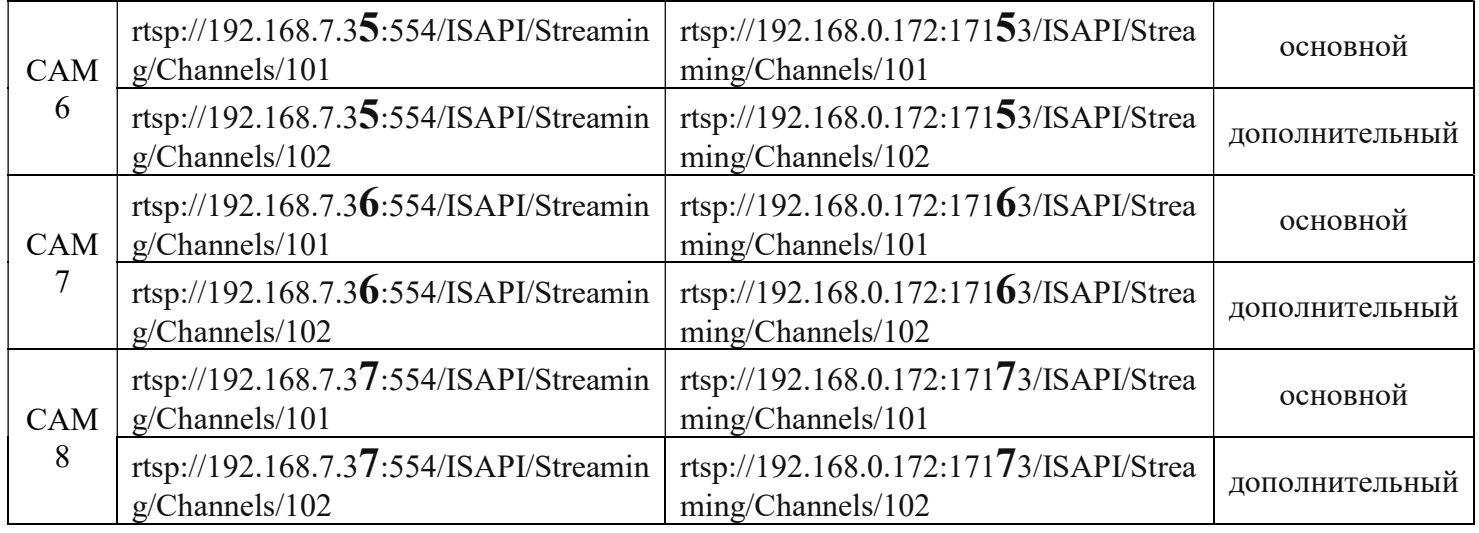

## 4.2. Описание Web-интерфейса

Для авторизации на вход в Web-интерфейс видеорегистратора используется следующие данные:

## Логин: admin Пароль: pladvradmin

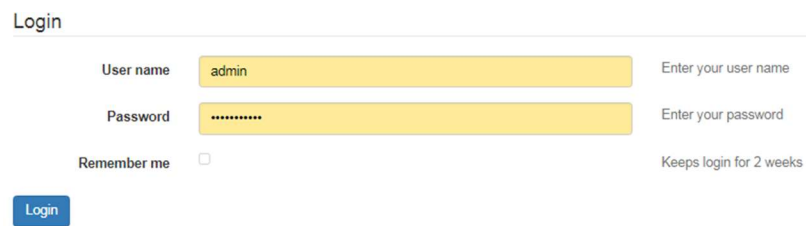

Рисунок 36. Окно входа в систему

В появившемся окне отображаются 5 вкладок:

- Status (открыта при старте);
- Bindings;
- Squarer;
- Camera;
- System.

Во вкладке Status отображаются области:

System – Системные параметры;

Recorder – Информация о регистраторе;

Bindings – Информация о параметрах привязки СКПБ ДЭЛ-150;

DEL – Статус подключения к СКПБ ДЭЛ-150;

Cams – Перечень и статус настроенных камер;

## СИСТЕМА ВИДЕОРЕГИСТРАЦИИ ДЭЛ-150В2

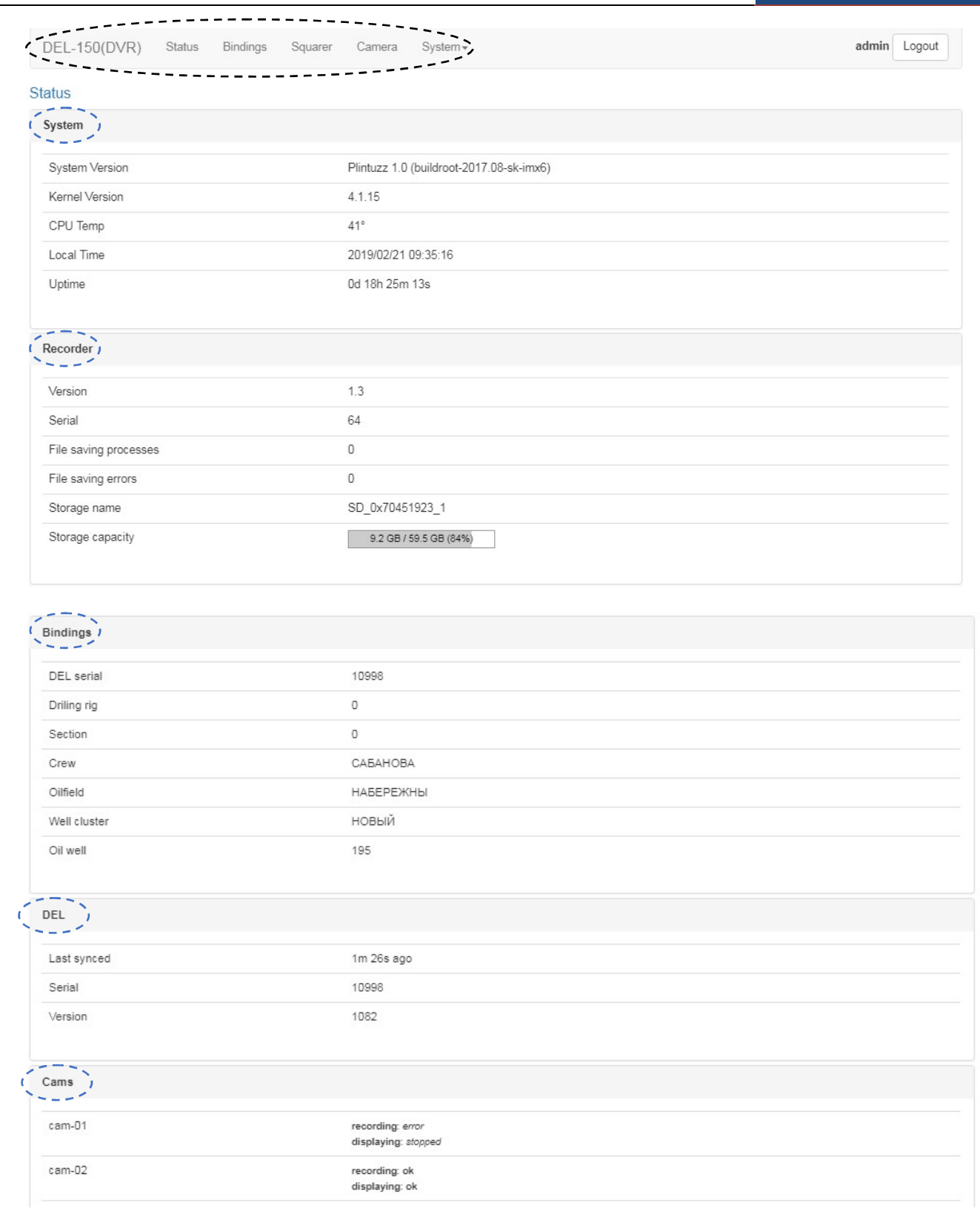

#### Рисунок 37. Главное окно Web-интерфейса.

#### Область System содержит поля:

SystemVersion – Версия системы; KernelVersion – Версия ядра; CPUTemp - Температура процессора; LocalTime - Локальное время регистратора; Uptime - Продолжительность непрерывной работы после включения;  $+22$ 

**The Petroline'A** 

Область Recorder содержит поля:

Version - Версия ПО регистратора; Serial - Серийный номер регистратора; Filesavingprocesses – Процессы сохранения; File saving errors – Ошибки записи; Storagename – Имя накопителя; Storagecapacity - Занятый/Общий объем накопителя;

Область Bindings содержит поля:

DELserial – Серийный номер СКПБ ДЭЛ-150; Drilingrig – Наименование буровой установки; Section – Номер цеха; Crew – Наименование (номер) бригады; Oilfield – Наименование месторождения; Wellcluster – Номер куста; Oilwell – Номер скважины;

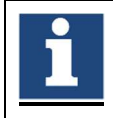

Внимание!!!При синхронизации с СКПБ ДЭЛ-150 или ДЭЛ-150Е данные записываются автоматически. При отсутствии синхронизации, данные вносятся в ручном режиме.

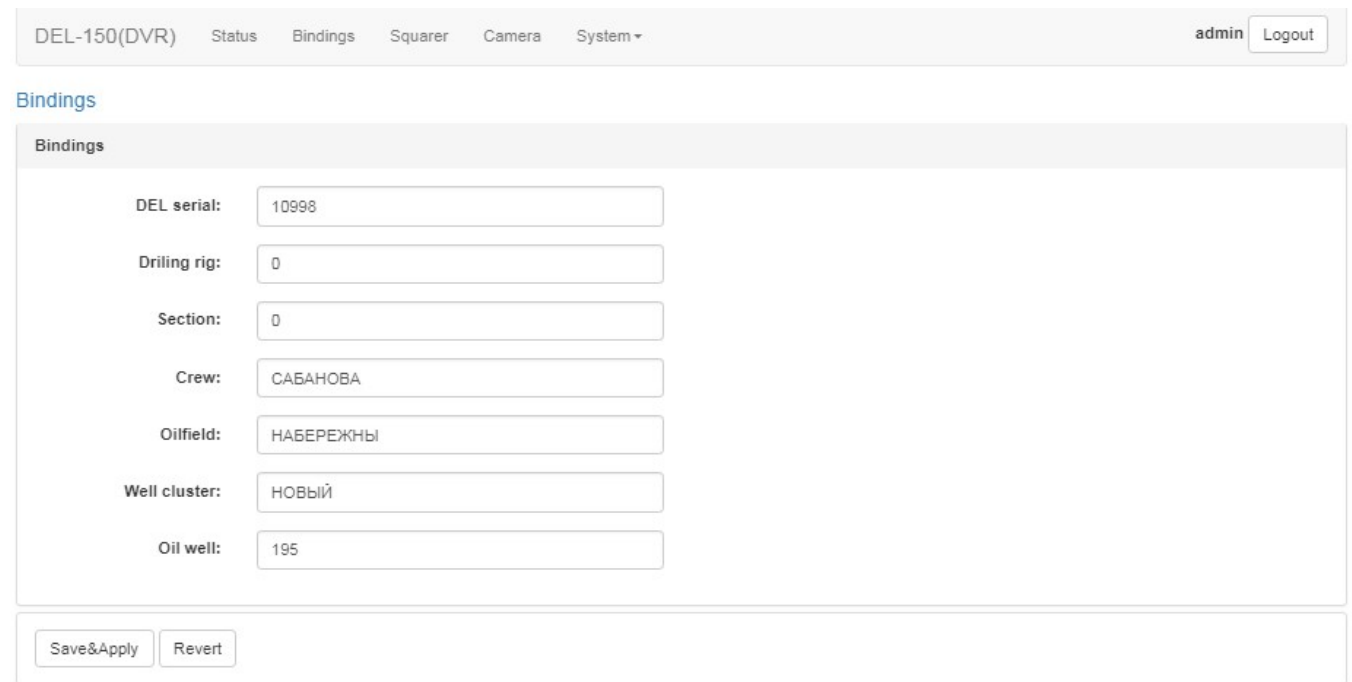

#### Область DEL содержит поля:

Lastsynced – время прошедшее с последней удачной синхронизации; Serial - Серийный номер подключенного СКПБ ДЭЛ-150; Version - Версия ПО СКПБ ДЭЛ-150.

Область CAMS содержит список подключенных камер и их текущий статус:

Cam-01 - обозначение камеры

Recording: error – ошибка записи потока Recording: ок - происходит запись потока Displaying: stopped – вывод камеры на дисплей регистратора

## 4.3. Настройка камер

Настройка и добавление камер производится по необходимости. Для каждой модели видеокамер существуют индивидуальные настройки.

Во вкладке Camera отображается список раскрывающихся панелей настроек камер.

- Кнопка Add добавляет камеру;
- Кнопка Save&Apply сохраняет настройки;
- Кнопка Revert отменяет последние изменения;

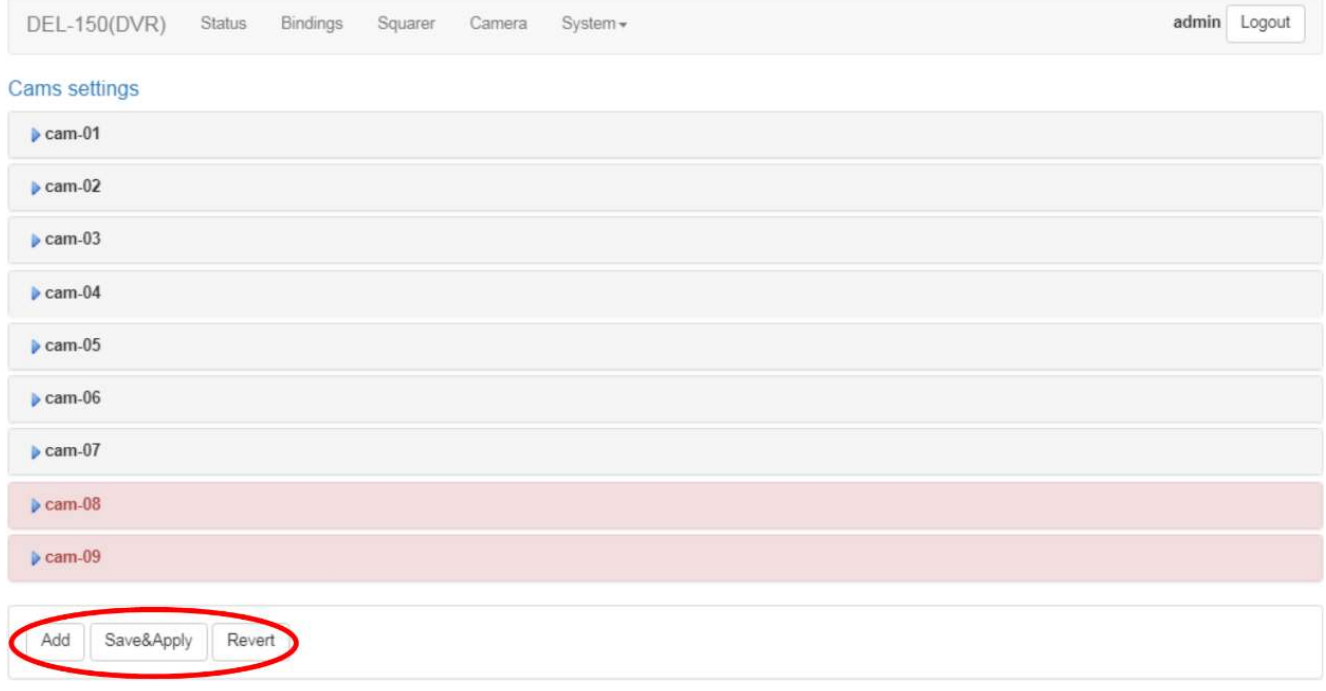

Рисунок 38. Вкладка «Camera».

Раскрывающиеся панели камер содержат настройки камеры. Пример настроек для камеры HikVision (см. рисунок №39).

## СИСТЕМА ВИДЕОРЕГИСТРАЦИИ ДЭЛ-150В2

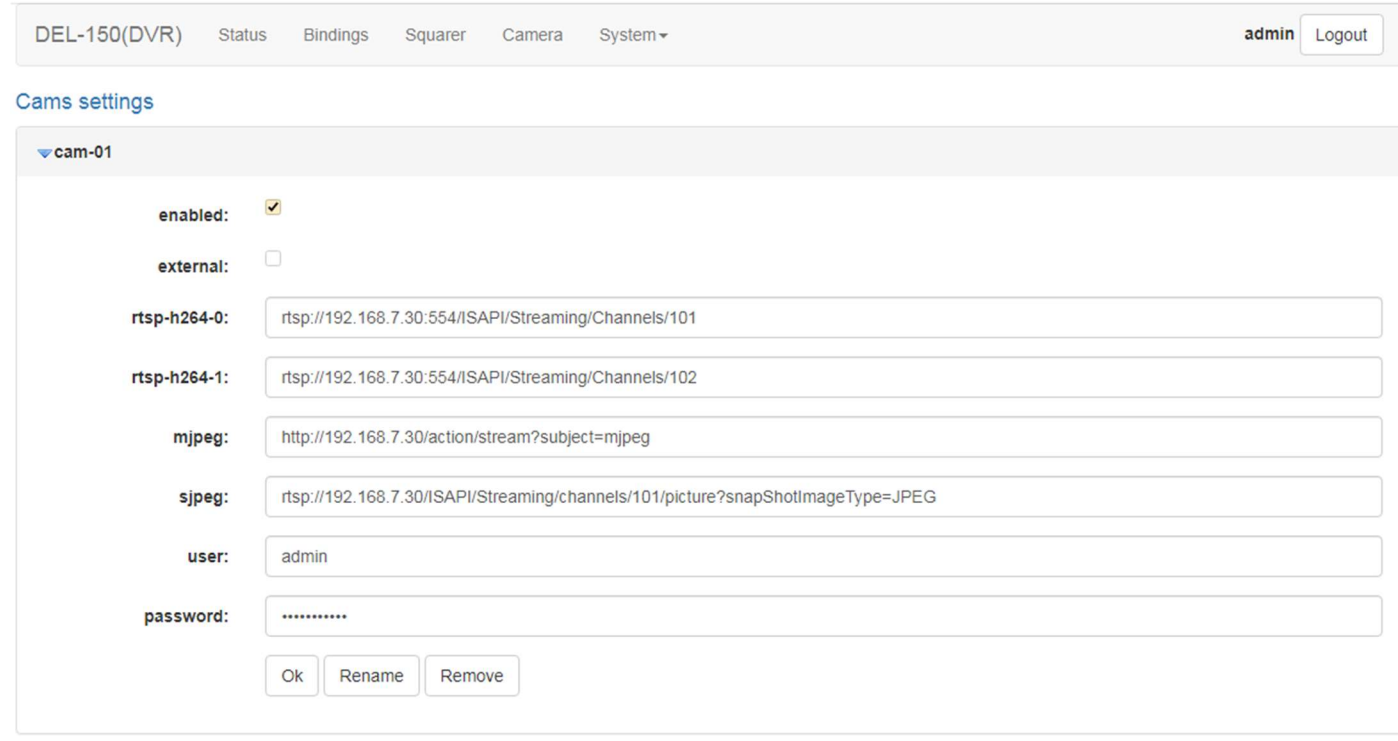

Рисунок 39. Пример настроек для IP-камеры HikVision

В раскрывающихся панелях cam-XX находятся следующие поля:

- enabled включить или выключить камеру;
- external при включенном флажке, камера находится во внешней для регистратора сети;
- rtsp-h264-0 URL-ссылка на основной RTSP-поток камеры;
- rtsp-h264-1 URL-ссылка на дополнительный RTSP-поток камеры;
- mjpeg URL–ссылка на MJPEG-поток камеры;
- sjpeg URL–ссылка на одиночный кадр камеры;
- user имя пользователя для доступа к камере;
- **password -** пароль соответствующего пользователя для доступа к камере;

и кнопки:

- $-$  Ok свернуть вкладку камеры;
- **Rename** переименовать камеру;
- Remove удалить камеру.

Для сохранения изменений необходимо нажать кнопку Save&Apply Вкладка System содержит области:

Time – настройка даты и времени;

- DEL настройки подключения к СКПБ ДЭЛ-150;
- Tucanserver настройки подключения к серверу;

#### Область Time содержит:

- поле Timezone выбора часового пояса;
- поле Date установки даты;

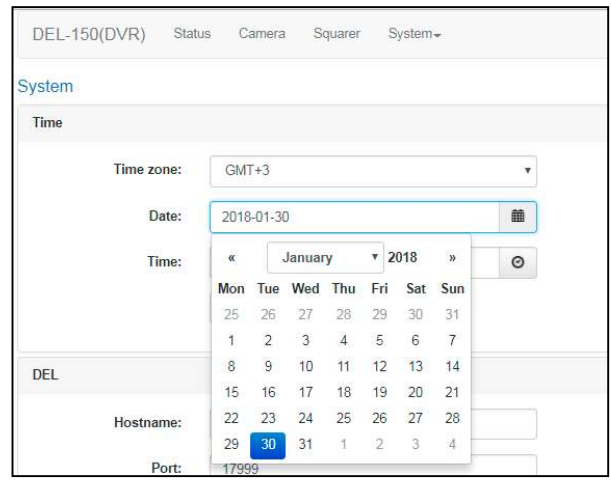

- поле Time - установка времени;

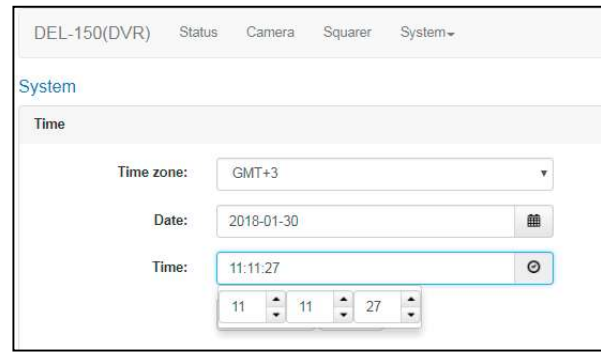

- кнопку Apply сохраняет настройки;
- кнопку Refresh считать текущую дату и время;
- флаг Synsenabled синхронизация времени с внешним источником;
- поле Syncwith выбор внешнего источника синхронизации времени из списка:
	- **DEL-150 синхронизация времени с СКПБ ДЭЛ-150;**
	- $\blacksquare$  ntpserver синхронизация времени с NTP-сервером;
- поле Hostname адрес NTP-сервер;
- поле Interval,sec интервал синхронизации с СКПБ ДЭЛ-150 (секунд);
- кнопка Revert отменяет последние изменения.

#### Область DEL содержит:

- поле Hostname IP-адрес СКПБ ДЭЛ-150 (по умолчанию 192.168.7.60);
- поле Port порт IP-адреса СКПБ ДЭЛ-150 (по умолчанию 17999);
- поле Interval, sec интервал синхронизации с СКПБ ДЭЛ-150 (секунд);
- кнопку Revert отменяет последние изменения.

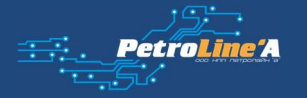

## СИСТЕМА ВИДЕОРЕГИСТРАЦИИ ДЭЛ-150В2

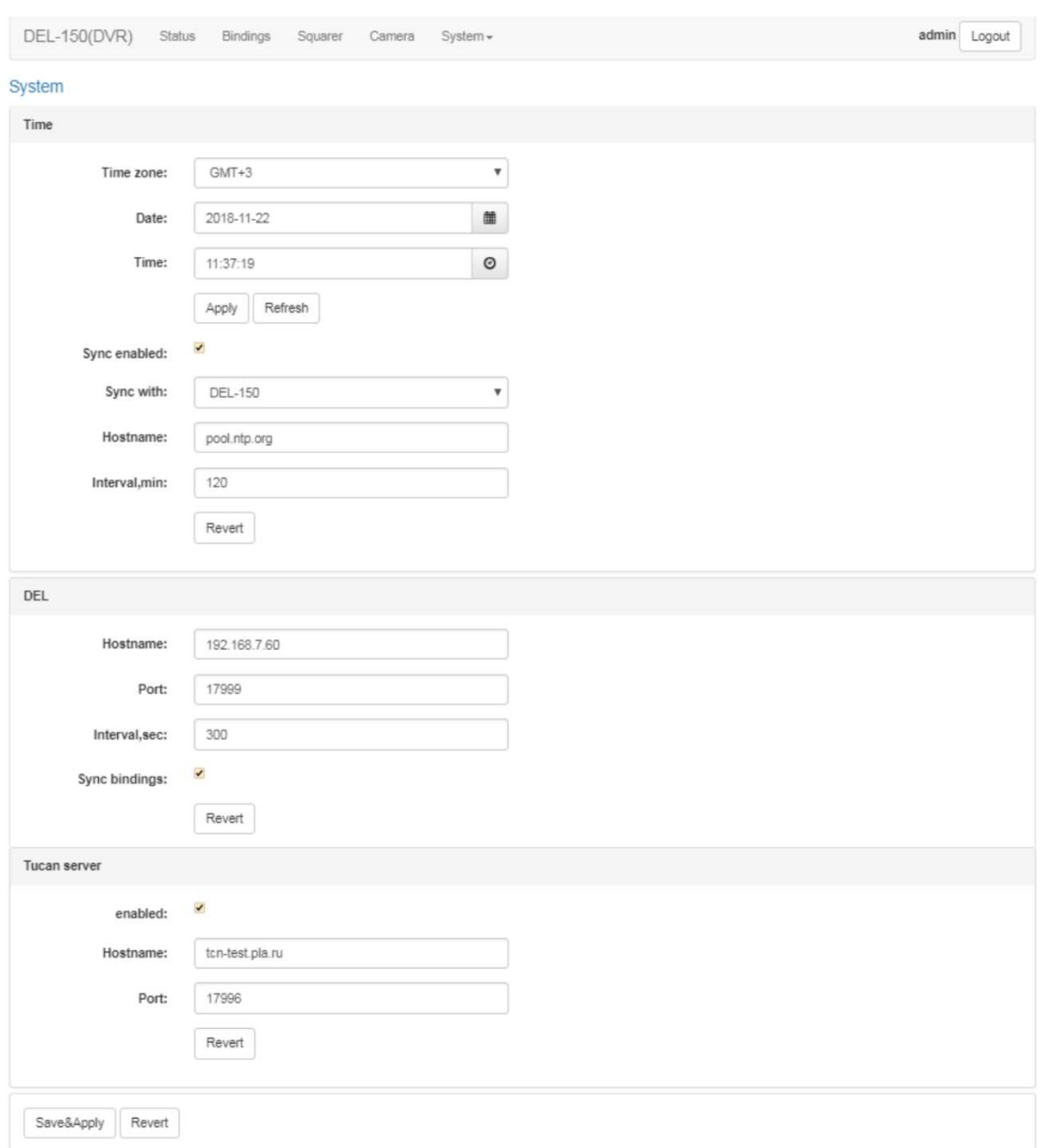

Рисунок 40. Вкладка System

#### Область Tucanserver содержит:

- флаг Enabled включить передачу данных на сервер;
- поле **Hostname** адрес сервера «Контроль параметров бурения и ремонта скважин»;
- поле Port порт сервера (по умолчанию 17996);
- кнопка Revert отменяет последние изменения;

В области System/Password, есть возможность изменения пароля авторизации на вход в WEBинтерфейс видеорегистратора:

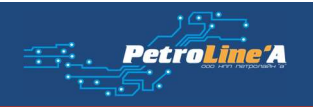

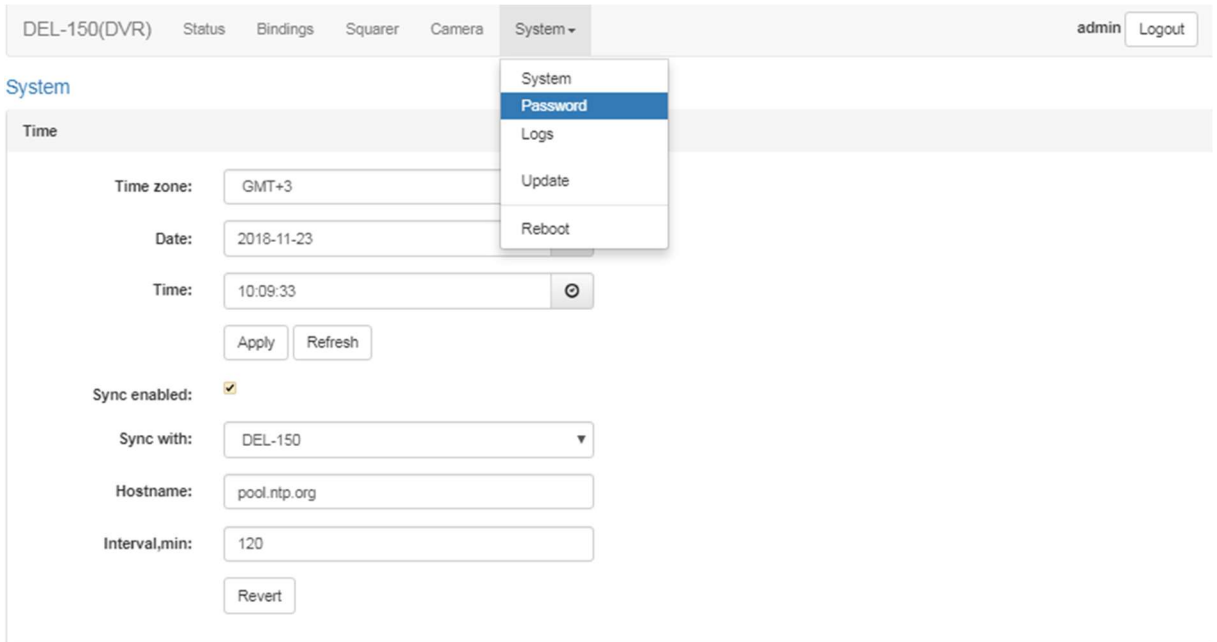

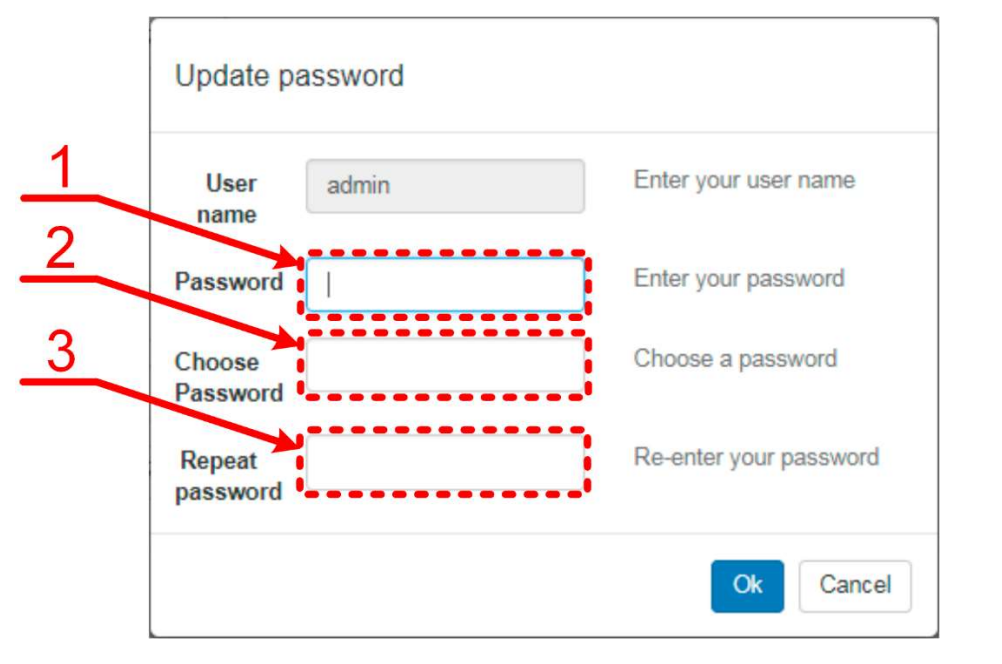

1-Ввод действующего пароля, 2- Ввод нового пароля, 3-Повтор нового пароля

#### Рисунок 41. Окно смены пароля

Видеокамеры поставляются с определёнными настройками (разрешение, частота кадров, формат и количество потоков, IP-адрес и прочее). Система определяет номер камеры по IP адресу. Организация сетевого окружения видеорегистратора ДЭЛ-150В2 указана в приложении №1 данного руководства.

## 5. ТЕХНИЧЕСКОЕ ОБСЛУЖИВАНИЕ

#### 5.1. Техническое обслуживание изделия

#### 5.1.1. Общие указания

Техническое обслуживание подразделяется на:

- ежесменное техническое обслуживание;
- периодическое техническое обслуживание, выполняемое после отработки оборудованием определенного времени, и после переезда (перед монтажом).

Техническое обслуживание ДЭЛ-150В выполняется персоналом в обязанности которого входит обеспечение работоспособности комплекса.

### 5.1.2. Меры безопасности

При эксплуатации комплекса необходимо руководствоваться:

- главой 3.4 «Электроустановки во взрывоопасных зонах» ПЭЭП;
- действующими правилами устройства электроустановок;
- настоящей эксплуатационной документацией (ЭД) и другими нормативными документами, действующими на предприятии.

### 5.1.3. Порядок технического обслуживания изделия (ежесменное техническое обслуживание)

- Чистка корпуса и объектива видеокамеры от пыли, грязи, влаги
- Удаление грязи и пыли с поверхности корпуса видеорегистратора
- Проверка надежности разъемных соединений
- Контроль исправности элементов индикации
- Регистрация в формуляре по формам, рекомендованным заводом изготовителем (или по формам принятым на предприятии) всех зафиксированных отклонений, отказов, выполненных работ.

## 5.1.4. Порядок технического обслуживания изделия (периодическое техническое обслуживание)

- Проверка надежности разъемных соединений
- Проверка надежности установки оборудования
- Проверка технического состояния оборудования и кабельной продукции
- Проверка качества крепления проводов на разъёмах и клеммных колодках
- Проверка правильности установки видеокамеры
- Контроль исправности элементов индикации

Периодическое техническое обслуживание ДЭЛ-150В выполняется персоналом в обязанности которого входит обеспечение работоспособности комплекса и проводится по мере необходимости, но не реже одного раза в месяц.

Для проведения полной и квалифицированной диагностики рекомендуется проводить ежегодное техническое обслуживание в сертифицированных сервисных центрах.

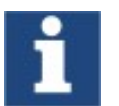

Отсутствие отметок о проведении технического обслуживания в паспорте (раздел «Учет технического обслуживания») ВЛЕЧЕТ НАРУШЕНИЕ ПРАВИЛ ЭКСПЛУАТАЦИИ, и предприятие-изготовитель вправе снять с себя гарантийные обязательства.

Ĭ.

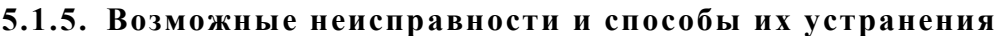

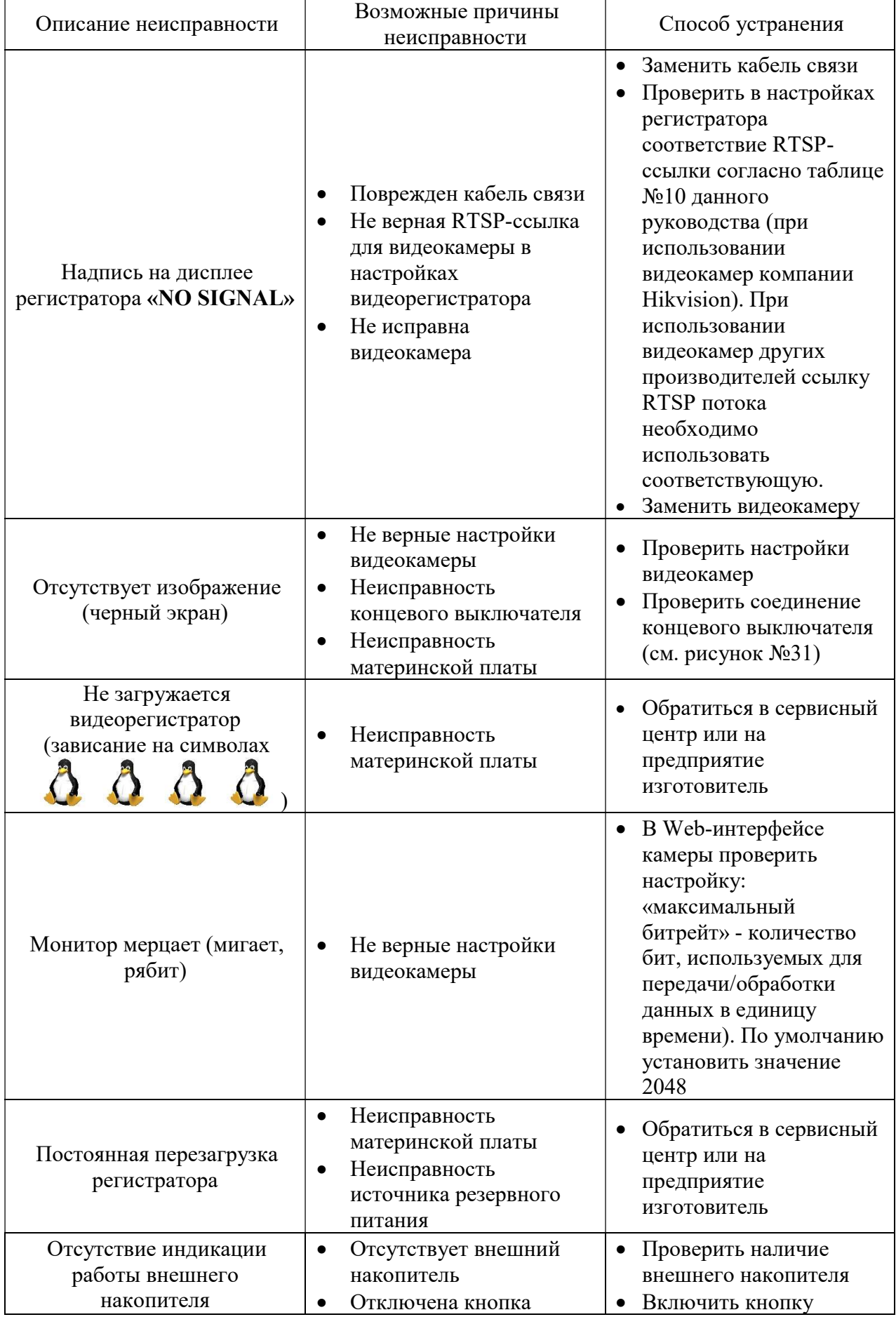

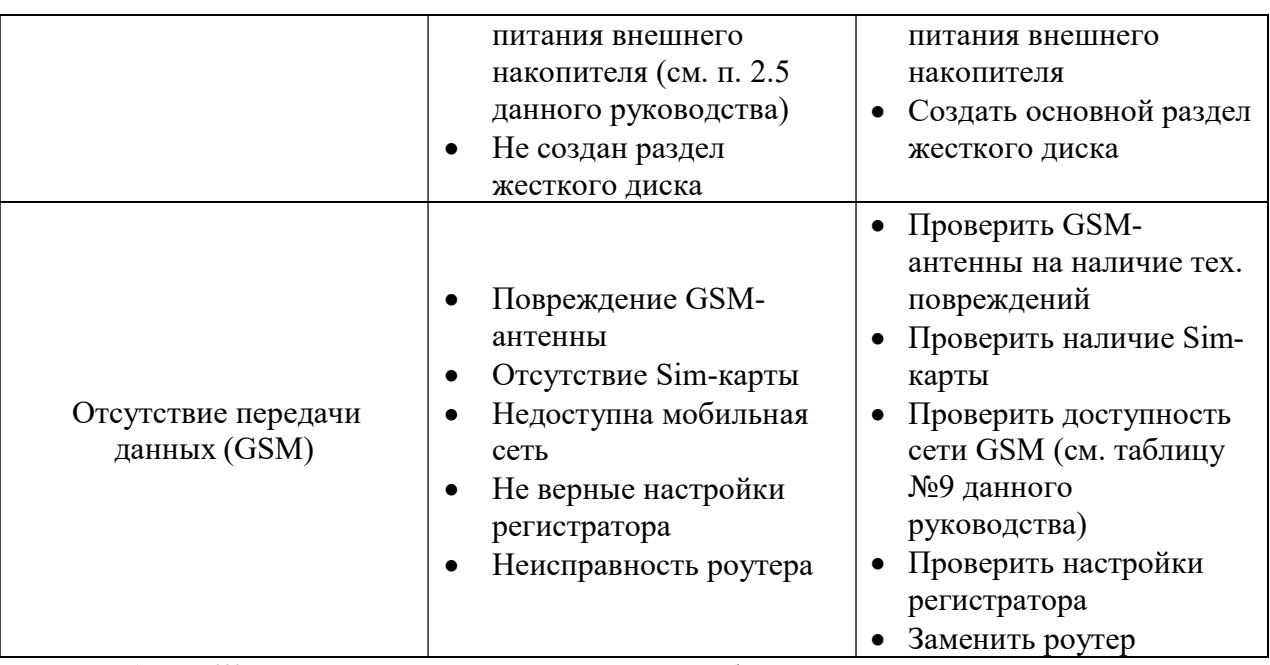

ВНИМАНИЕ!!! Если неисправность не пропала, обратиться в сервисный центр или на предприятие изготовитель

## 6. ГАРАНТИЙНЫЕ ОБЯЗАТЕЛЬСТВА

Средний срок службы видеорегистратора– 4 года.

Гарантийное обслуживание – 12 месяцев с момента продажи.

Гарантийные обязательства не распространяются на приборы, имеющие механические повреждения и нарушения пломб.

Предприятие – изготовитель гарантирует соответствие системы требованиям, установленным в эксплуатационной документации при условии соблюдения потребителем условий и правил эксплуатации и технического обслуживания.

В случае выявления неисправности в период гарантийного обслуживания, а также обнаружения некомплектности (при распаковке изделия) потребитель должен предъявить рекламацию предприятию по адресу:

Предприятие - изготовитель ООО НПП "Петролайн-А": 423801, РФ, Татарстан, Набережные Челны, Элеваторная гора, ул. Лермонтова, 53А Для писем: 423819, Татарстан, Набережные Челны, а/я 90 Тел./факс: (8552) 535-535 Интернет: www.pla.ru E-mail: main@pla.ru

Рекламацию на изделие не предъявляют:

- при истечении срока гарантийного обслуживания
- при нарушении потребителем правил эксплуатации, хранения, транспортирования изделия, предусмотренных эксплуатационной документацией

## 7. ХРАНЕНИЕ

Хранение комплекса должно соответствовать условиям 1(Л) по ГОСТ 15150-69 при отсутствии коррозийной среды.

## 8. ТРАНСПОРТИРОВАНИЕ

- 8.1 Упакованный комплекс может транспортироваться любым крытым видом транспорта.
- 8.2 Транспортирование железнодорожным транспортом должно производиться крытым подвижным составом в соответствии с "Правилами перевозок грузов", МПС РФ. Расстановку и крепление грузовых мест следует производить в соответствии с нормами и требованиями действующих "Технических условий погрузки и крепления грузов" МПС РФ.
- 8.3 Транспортирование автомобильным транспортом должно производится в соответствии с "Правилами перевозок грузов автомобильным транспортом", утвержденными Министерством автомобильного транспорта РФ.
- 8.4 Транспортирование воздушным транспортом должно производиться в соответствии с "Руководством по грузовым перевозкам на внутренних воздушных линиях", утвержденным Министерством гражданской авиации РФ.
- 8.5 Транспортирование речным транспортом производится в соответствии с Правилами перевозок грузов, утвержденными Министерством речного флота РФ.
- 8.6 Условия транспортирования Комплекса в части воздействия механических факторов Л по ГОСТ 23216-78, в части воздействия климатических факторов 5 (ОЖ 4) по ГОСТ 15150-69.

## 9. УТИЛИЗАЦИЯ

- 9.1 Составные части комплекса не содержат компонентов, представляющих опасность для жизни, здоровья людей и окружающей среды после окончания срока эксплуатации.
- 9.2 Методы утилизации и проводимые мероприятия по подготовке и отправке частей комплекса на утилизацию соответствуют требованиям, предъявляемым к электронным изделиям общепромышленного назначения.
- 9.3 Комплекс для утилизации демонтируется и разделяется на составные части в соответствии с требованиями местных перерабатывающих вторичное сырьё предприятий.

#### ПРИЛОЖЕНИЕ 1. Схема организации сетевого окружения видеорегистратора ДЭЛ-150В2

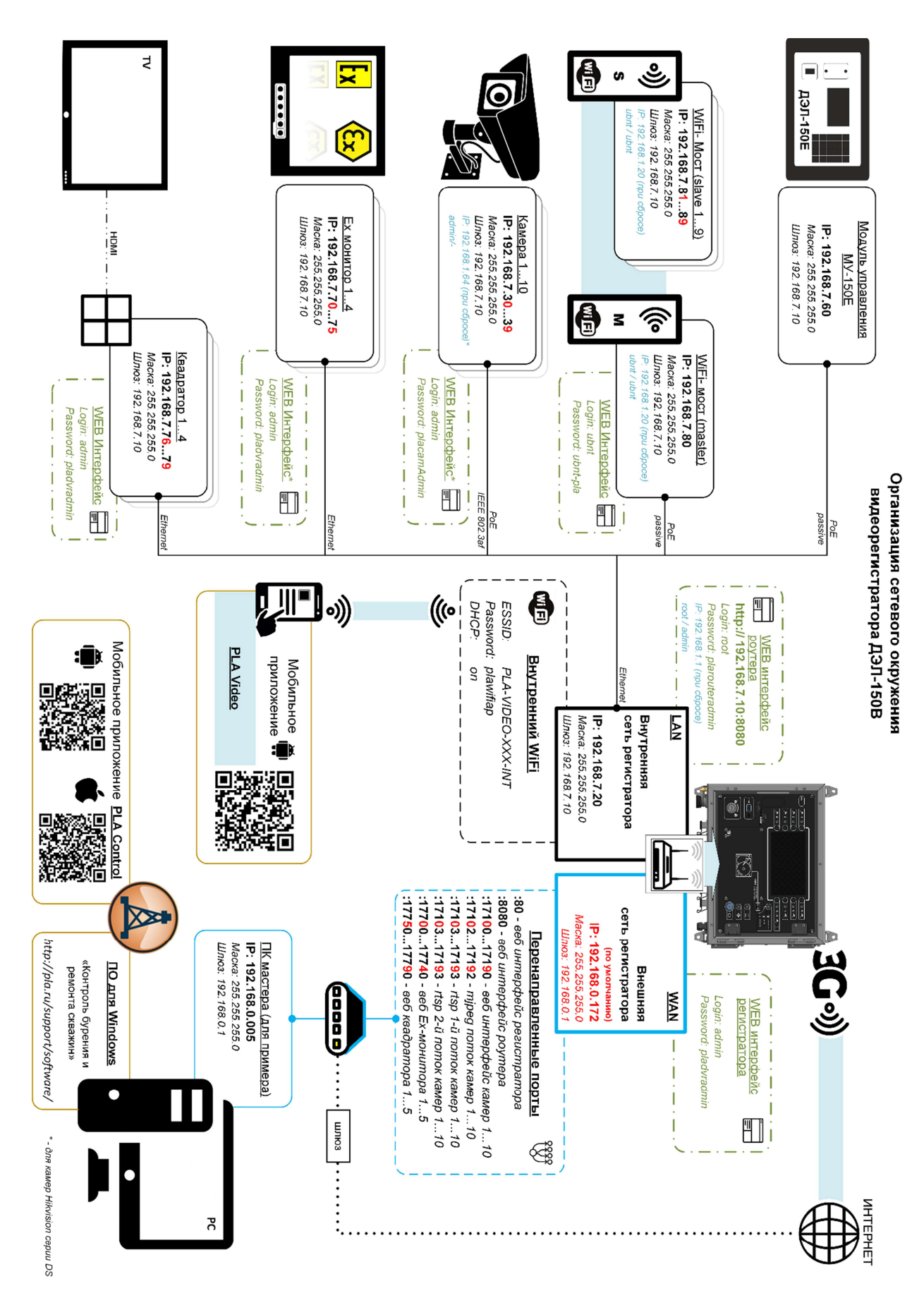

ПЛА150.512.105.000РЭ

## ПРИЛОЖЕНИЕ 2. Габаритный чертёж видеорегистратора ДЭЛ-150В2

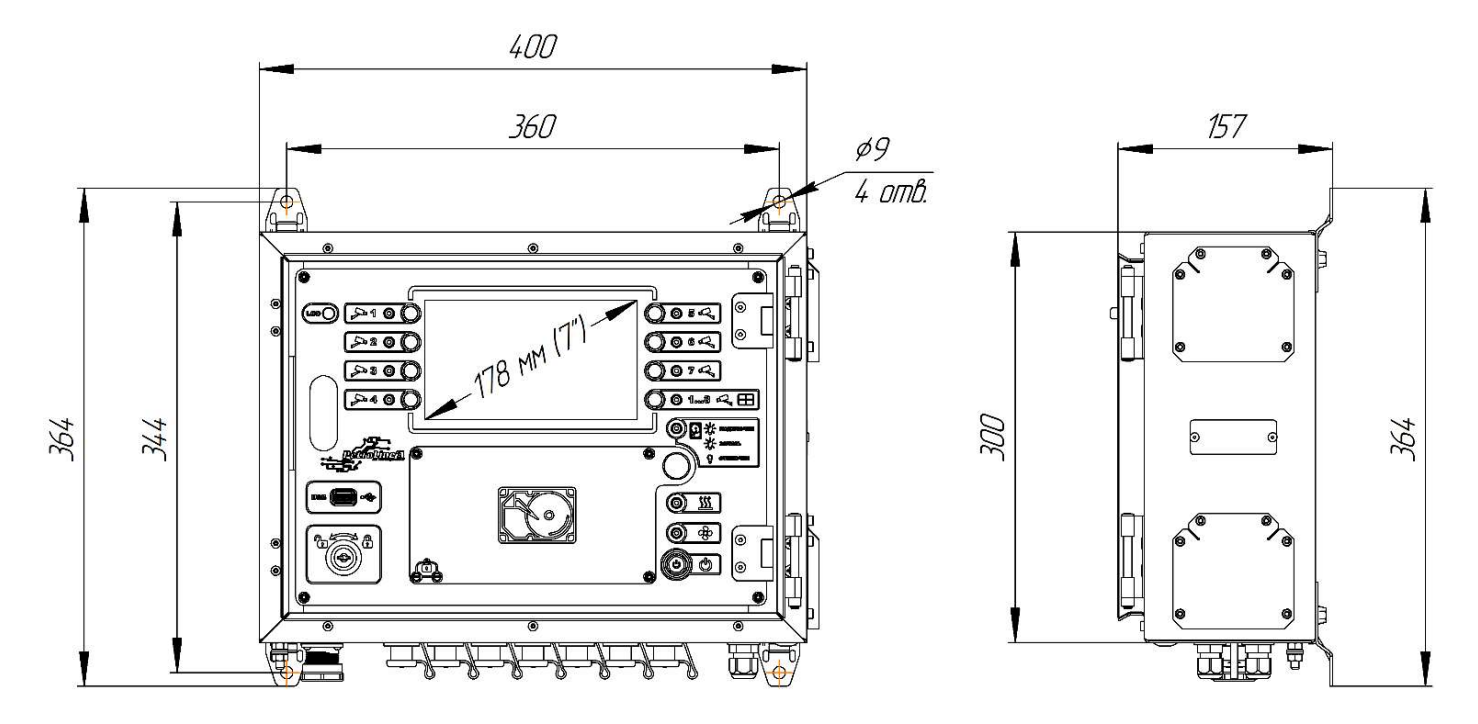

ПРИЛОЖЕНИЕ 3. Габаритный чертёж видеокамеры взрывозащищенной ВОВ-150

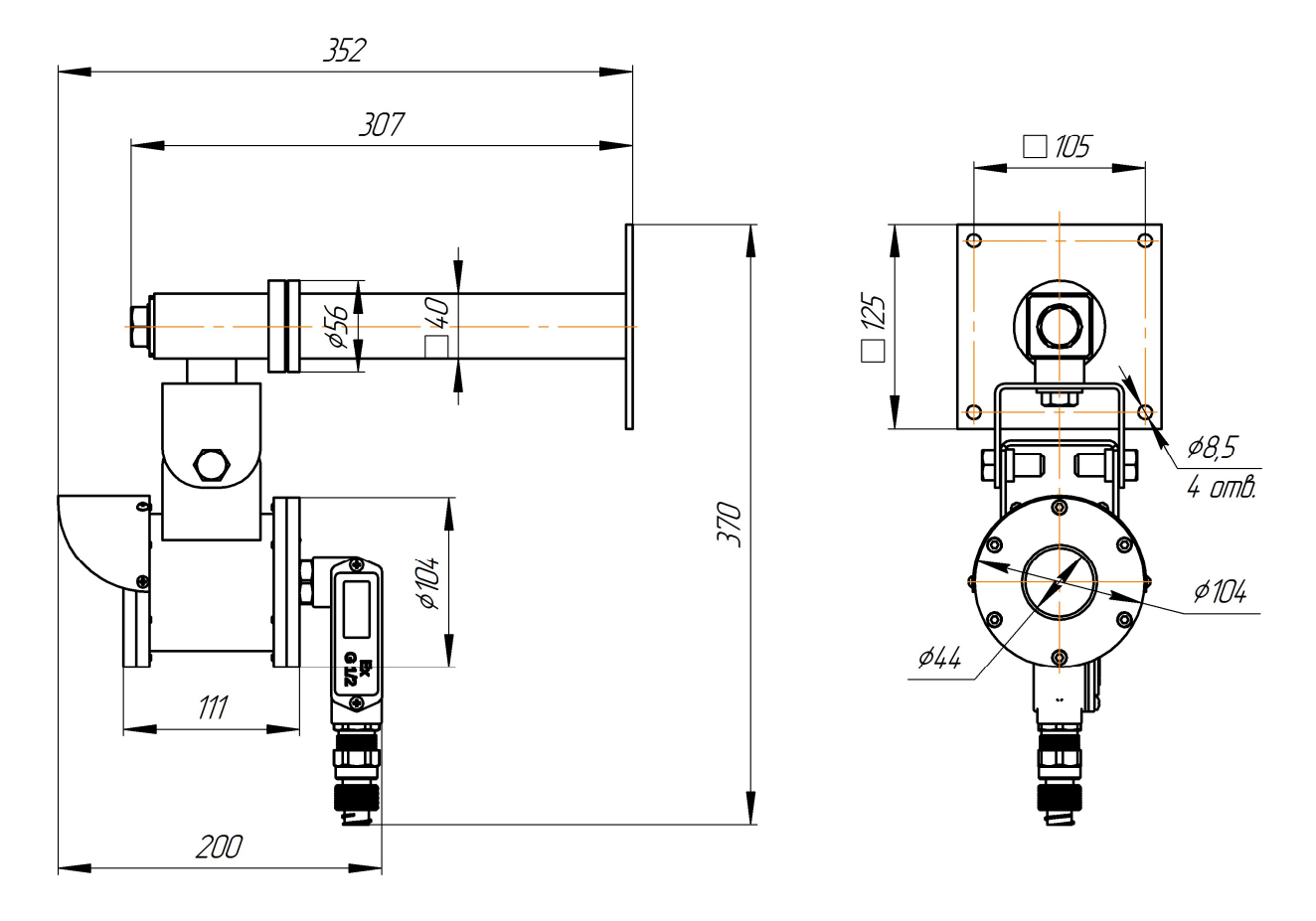

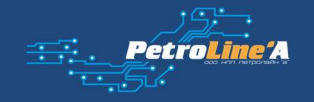

## ПРИЛОЖЕНИЕ 4. Габаритный чертёж IP-камеры (всепогодное исполнение)

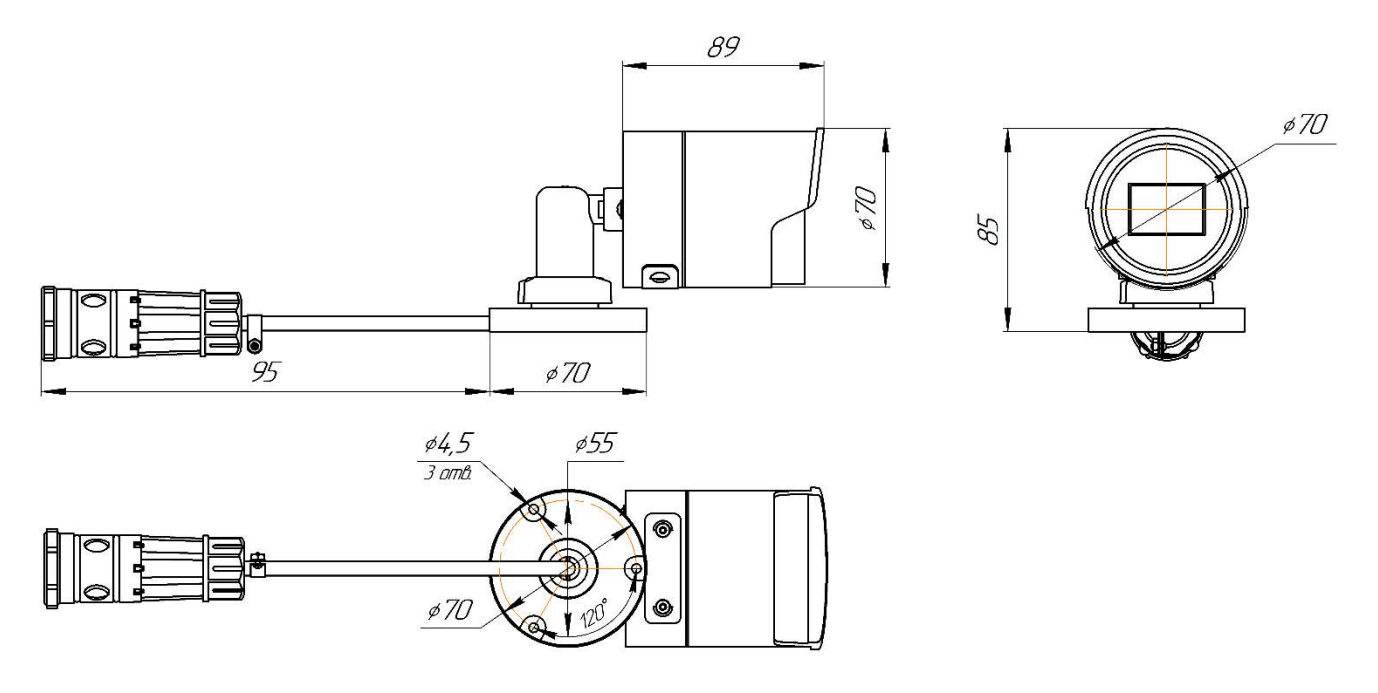

ПРИЛОЖЕНИЕ 5. Габаритный чертёж шкафа коммутации

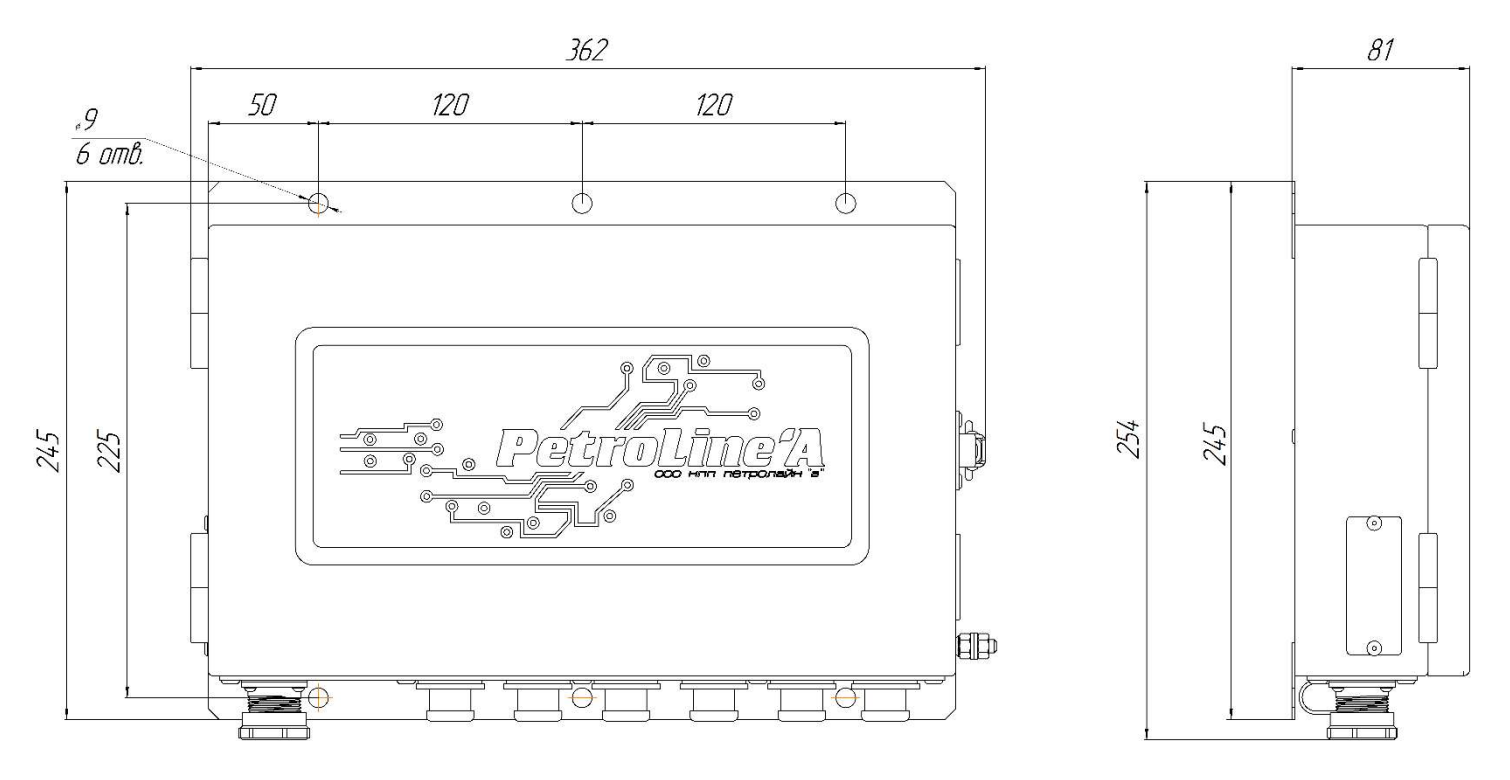

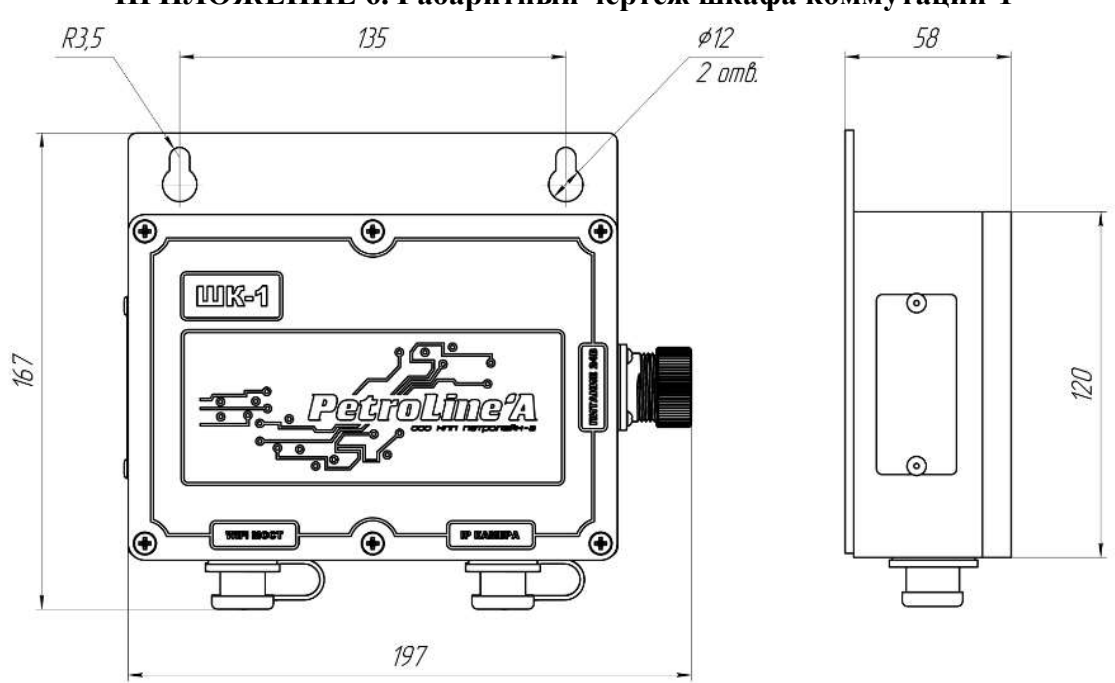

#### ПРИЛОЖЕНИЕ 6. Габаритный чертёж шкафа коммутации-1

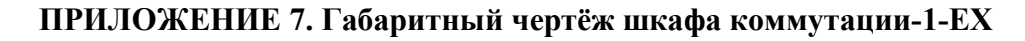

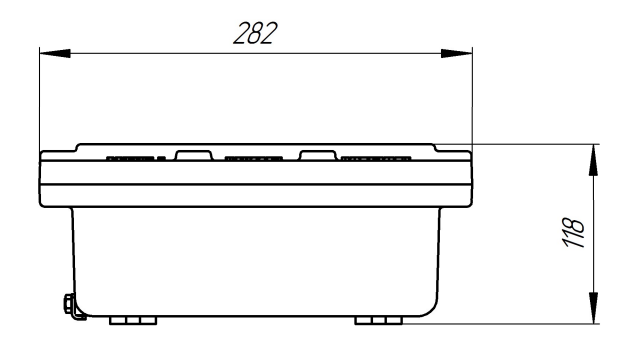

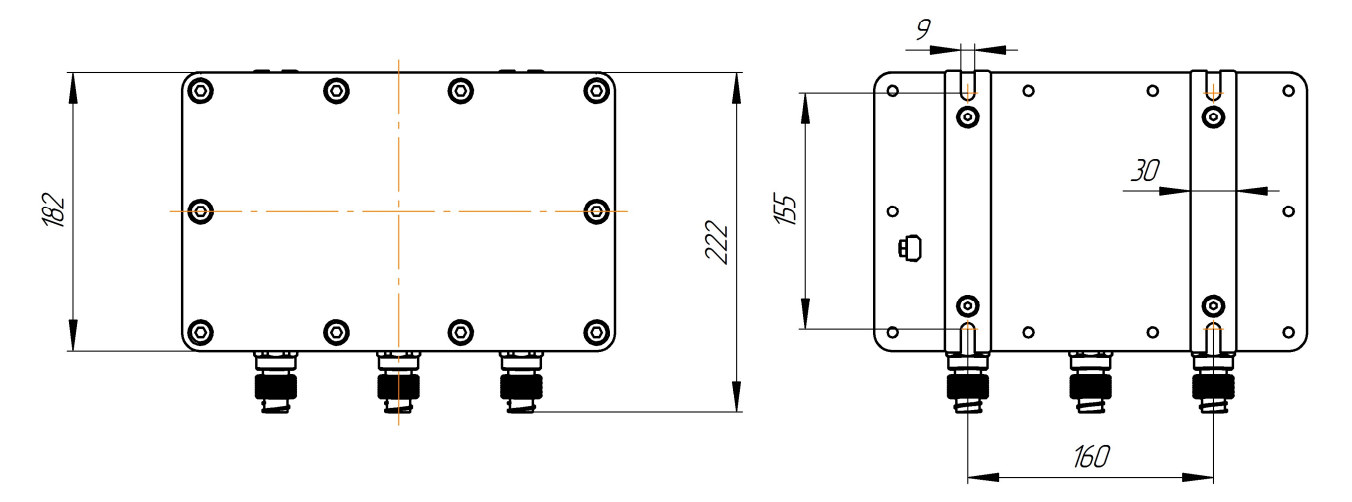

## ПРИЛОЖЕНИЕ 8. Габаритный чертёж шкафа коммутации-EX

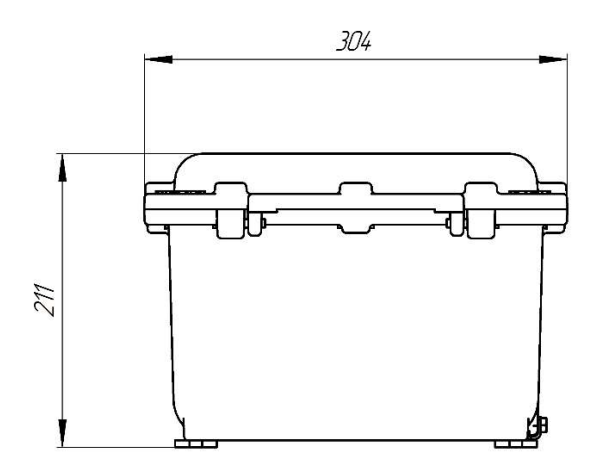

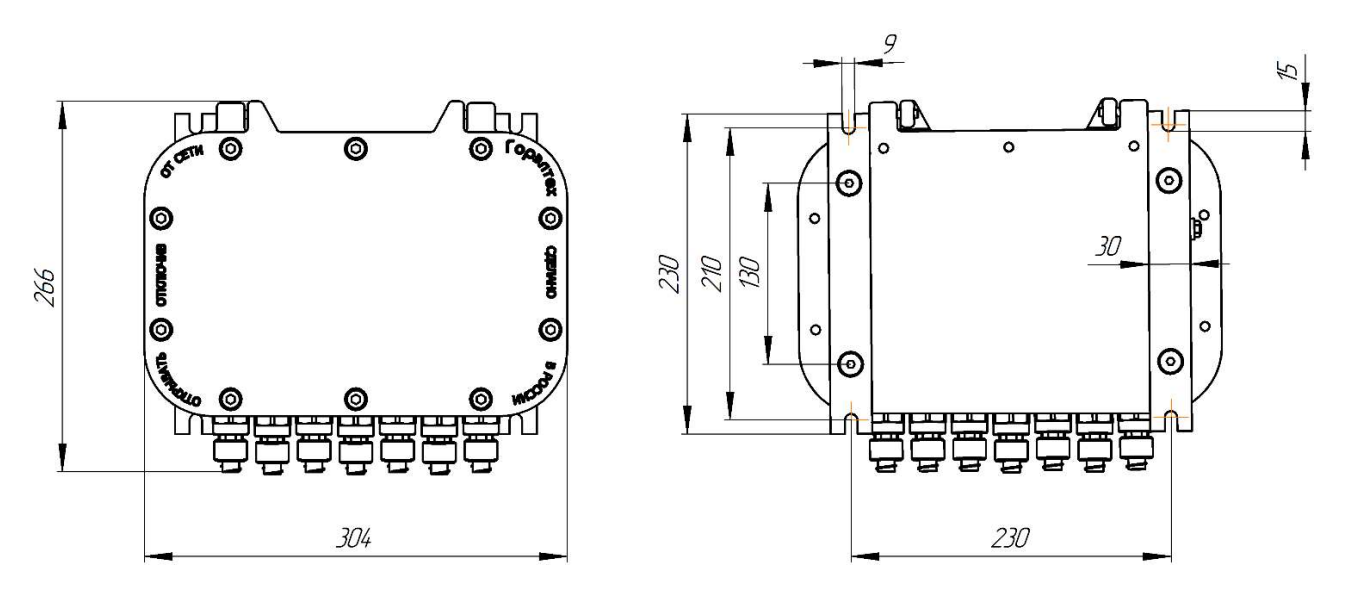

ПРИЛОЖЕНИЕ 9. Габаритный чертёж видеорегистратора ДЭЛ-150В2-М0

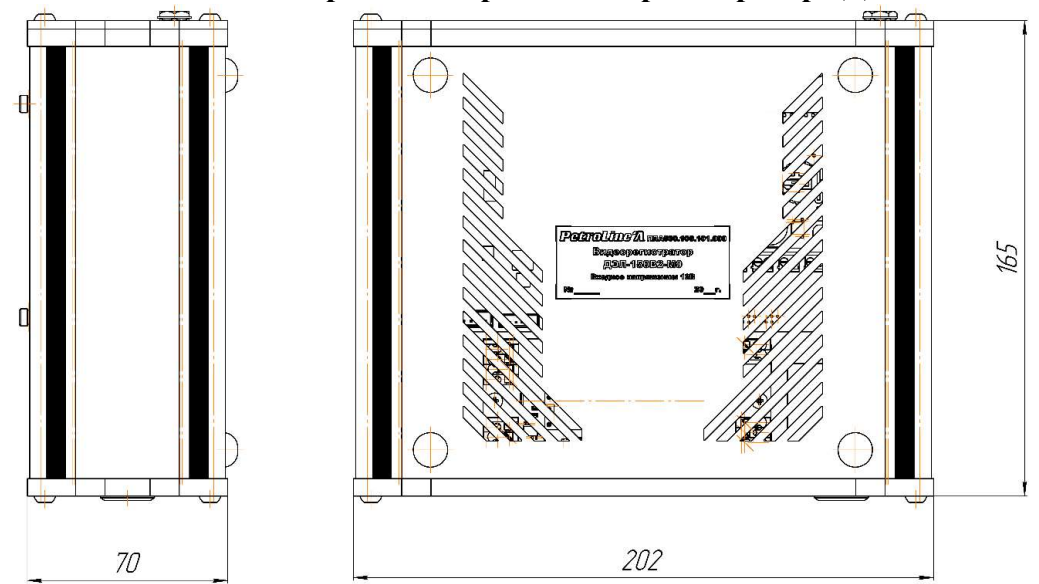

Petroli